# Inspiron 3647 **Uputstvo za vlasnika**

**Model ra**č**unara: Inspiron 3647 Regulatorni model: D09S Regulatorni tip: D09S001**

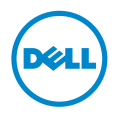

### **Napomene, mere opreza i upozorenja**

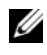

**ZA NAPOMENA:** Oznaka NAPOMENA ukazuje na važne informacije koje vam pomažu da bolje koristite računar.

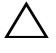

**OPREZ: Oznaka OPREZ ukazuje na mogu**ć**a ošte**ć**enja hardvera ili gubitak podataka u slu**č**aju nepoštovanja uputstava.**

**UPOZORENJE: UPOZORENJE ukazuje na opasnost od ošte**ć**enja opreme, telesnih povreda ili smrti.**

**© 2013 Dell Inc.**

\_\_\_\_\_\_\_\_\_\_\_\_\_\_\_\_\_\_\_\_

**2013 - 12 Izmenjeno izdanje A00**

Zaštitni žigovi korišćeni u ovom tekstu: Dell™, logotip DELL i Inspiron™ su zaštitni žigovi kompanije Dell Inc.

# **Sadržaj**

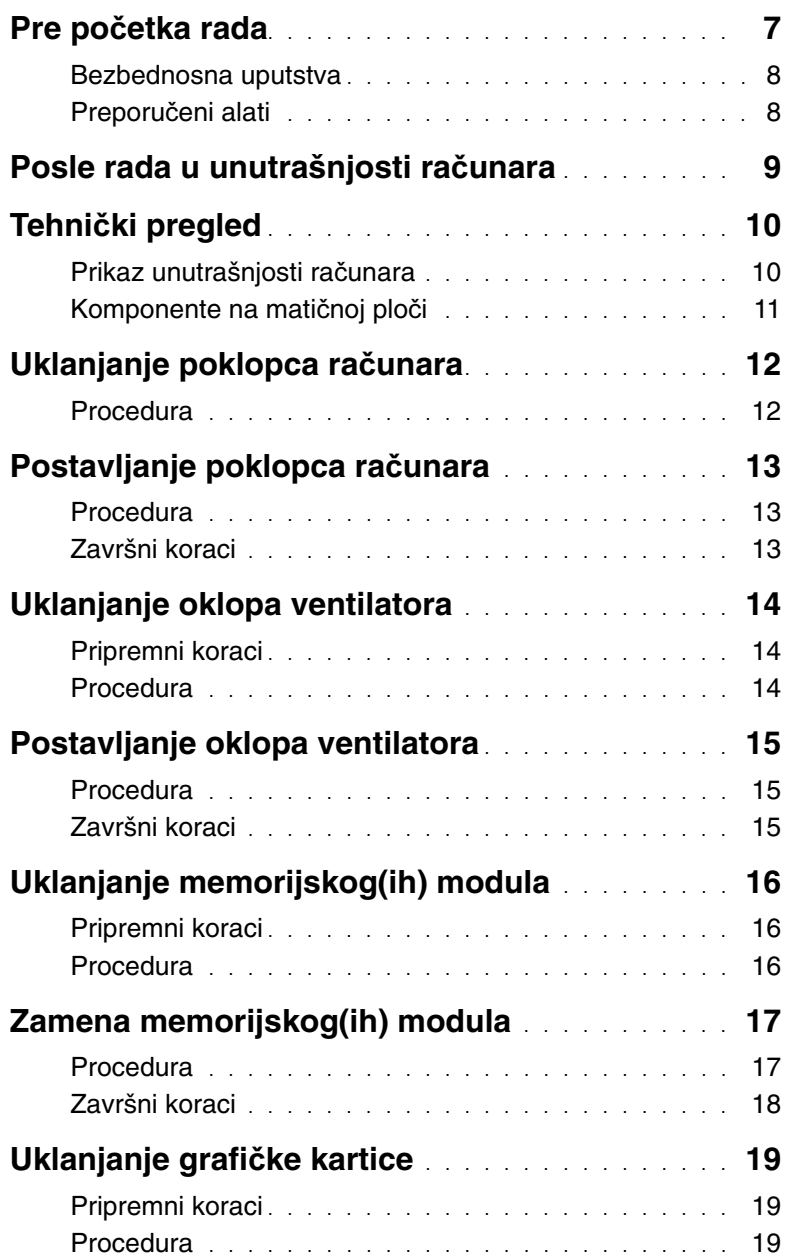

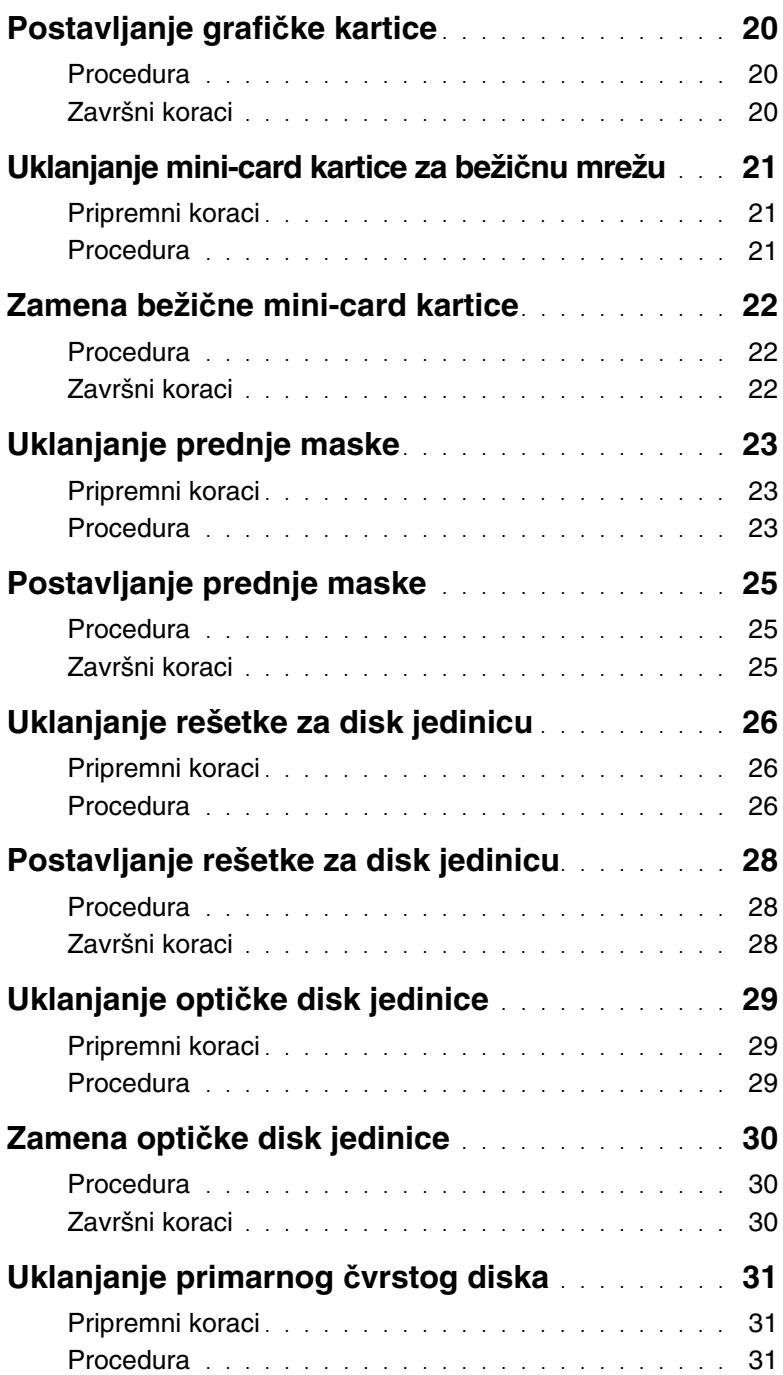

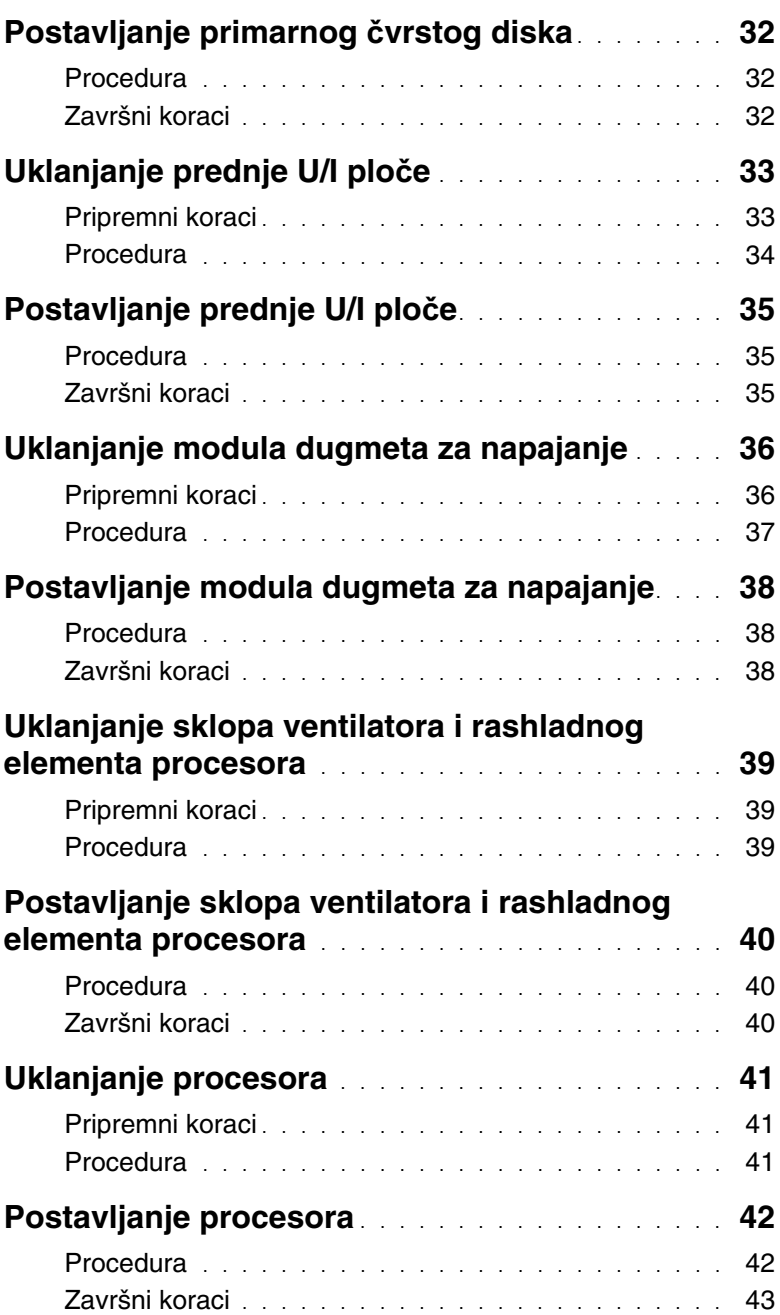

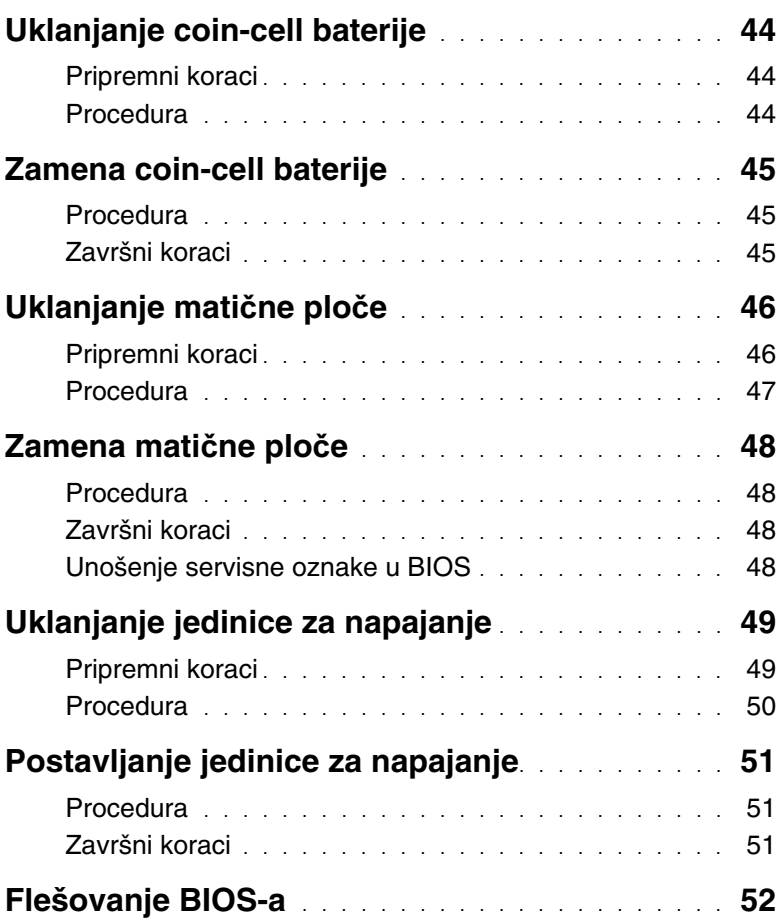

<span id="page-6-1"></span><span id="page-6-0"></span>**OPREZ: Da biste spre**č**ili gubitak podataka, sa**č**uvajte i zatvorite sve otvorene datoteke i iza**đ**ite iz svih otvorenih programa pre nego što isklju**č**ite ra**č**unar.**

- 1 Sačuvajte i zatvorite sve otvorene datoteke i zatvorite sve otvorene programe.
- 2 Isključite računar.
	- Windows 8 Pomerite pokazivač miša u gornji desni ili donji desni ugao ekrana da biste otvorili bočnu traku sa dugmadima, a zatim kliknite na **Postavke**→ **Napajanje**→ **Isklju**č**i**.
	- Windows 7 Kliknite na Start <sup>(† 2</sup>→ Isključi.

**NAPOMENA:** Ako koristite različite operativne sisteme, pogledajte dokumentaciju vašeg operativnog sistema u vezi uputstava za isključivanje.

- 3 Isključite računar i sve priključene uređaje iz pripadajućih električnih utičnica.
- 4 Iskopčajte sve telefonske kablove, kablove za mrežu i priključene uređaje sa računara.
- 5 Nakon isključivanja računara iz napajanja, pritisnite i držite dugme za napajanje 5 sekundi da biste uzemljili matičnu ploču.

#### <span id="page-7-0"></span>**Bezbednosna uputstva**

**Koristite slede**ć**e bezbednosne smernice kako biste zaštitili ra**č**unar od mogu**ć**ih ošte**ć**enja i osigurali vašu li**č**nu bezbednost.**

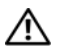

**UPOZORENJE: Pre nego što obavite rad u unutrašnjosti ra**č**unara, pro**č**itajte bezbednosne informacije koje su isporu**č**ene sa vašim ra**č**unarom. Dodatne informacije o najboljim bezbednosnim praksama potražite na po**č**etnoj stranici za uskla**đ**enost sa propisima na adresi dell.com/regulatory\_compliance.**

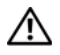

**UPOZORENJE: Isklju**č**ite sve izvore napajanja pre otvaranja poklopca ra**č**unara ili plo**č**a. Nakon što završite sa radom u unutrašnjosti ra**č**unara, postavite sve poklopce, plo**č**e i zavrtnje pre priklju**č**enja na izvor napajanja.**

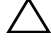

**OPREZ: Da biste izbegli ošte**ć**enje ra**č**unara, uverite se da je radna površina ravna i** č**ista.**

**OPREZ: Da biste izbegli ošte**ć**enje komponenti i kartica, držite ih za ivice i izbegavajte da dodirujete pinove i kontakte.**

**OPREZ: Samo ovlaš**ć**eni serviser može uklanjati poklopac ra**č**unara i pristupati bilo kojoj komponenti unutar ra**č**unara. Pogledajte bezbednosna uputstva radi dobijanja potpunih informacija o merama predostrožnosti, radu u unutrašnjosti ra**č**unara i zaštiti od elektrostati**č**kog pražnjenja.**

**OPREZ: Pre nego što dodirnete bilo koji deo unutar vašeg ra**č**unara, uzemljite telo dodirivanjem neobojene metalne površine, kao što je metal na zadnjoj strani ra**č**unara. Dok radite, povremeno dodirujte neobojenu metalnu površinu da biste rasipali stati**č**ki elektricitet, koji bi mogao oštetiti unutrašnje komponente.**

**OPREZ: Kada odspajate kabl, povucite njegov konektor ili navlaku, a ne sam kabl. Neki kablovi imaju konektore sa drža**č**ima za zaklju**č**avanje ili zavrtnjima koje morate skinuti pre odspajanja kabla. Prilikom odspajanja kablova vodite ra**č**una o poravnanju kako bi se izbeglo savijanje pinova konektora. Prilikom povezivanja kablova proverite da li su konektori i portovi pravilno orijentisani i poravnati.**

**OPREZ: Da biste odspojili mrežni kabl, prvo isklju**č**ite kabl iz ra**č**unara a zatim isklju**č**ite kabl iz mrežnog ure**đ**aja.**

**OPREZ: Pritisnite i izvadite instaliranu karticu iz** č**ita**č**a medijskih kartica.**

#### <span id="page-7-1"></span>**Preporu**č**eni alati**

Za procedure u ovom dokumentu mogu se zahtevati sledeći alati:

- Phillips odvrtač
- Plastična olovka

### <span id="page-8-1"></span><span id="page-8-0"></span>**Posle rada u unutrašnjosti ra**č**unara**

#### **OPREZ: Zaostali ili slobodni zavrtnji ostavljeni u ra**č**unaru mogu ozbiljno oštetiti ra**č**unar.**

- 1 Postavite sve zavrtnje i uverite se da se unutar računara ne nalaze zaostali zavrtnji.
- 2 Postavite računar u uspravan položaj.
- 3 Povežite sve spoljne uređaje, kablove, kartice i i sve druge delove koje ste uklonili pre rada na računaru.
- 4 Priključite računar i sve priključene uređaje na odgovarajuće električne utičnice.

### <span id="page-9-0"></span>**Tehni**č**ki pregled**

**UPOZORENJE: Pre rada u unutrašnjosti ra**č**unara, pro**č**itajte bezbednosne informacije koje ste dobili uz ra**č**unar i pratite korake navedene u ["Pre po](#page-6-1)**č**etka [rada" na strani](#page-6-1) 7. Nakon rada u unutrašnjosti ra**č**unara, pratite uputstva navedena u ["Posle rada u unutrašnjosti ra](#page-8-1)**č**unara" na strani 9. Dodatne informacije o najboljim bezbednosnim praksama potražite na po**č**etnoj stranici za uskla**đ**ivanje sa propisima na adresi dell.com/regulatory\_compliance.**

#### <span id="page-9-1"></span>**Prikaz unutrašnjosti ra**č**unara**

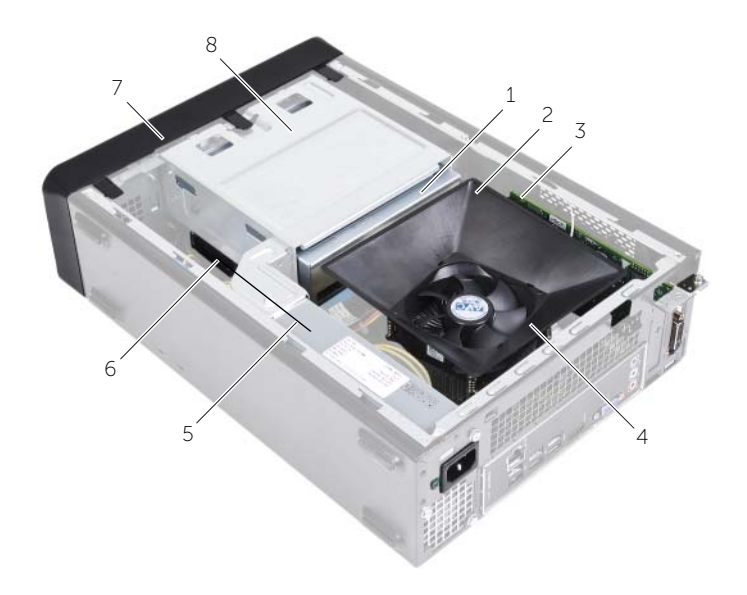

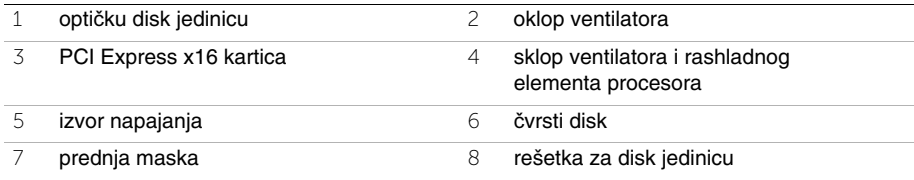

### <span id="page-10-1"></span><span id="page-10-0"></span>**Komponente na mati**č**noj plo**č**i**

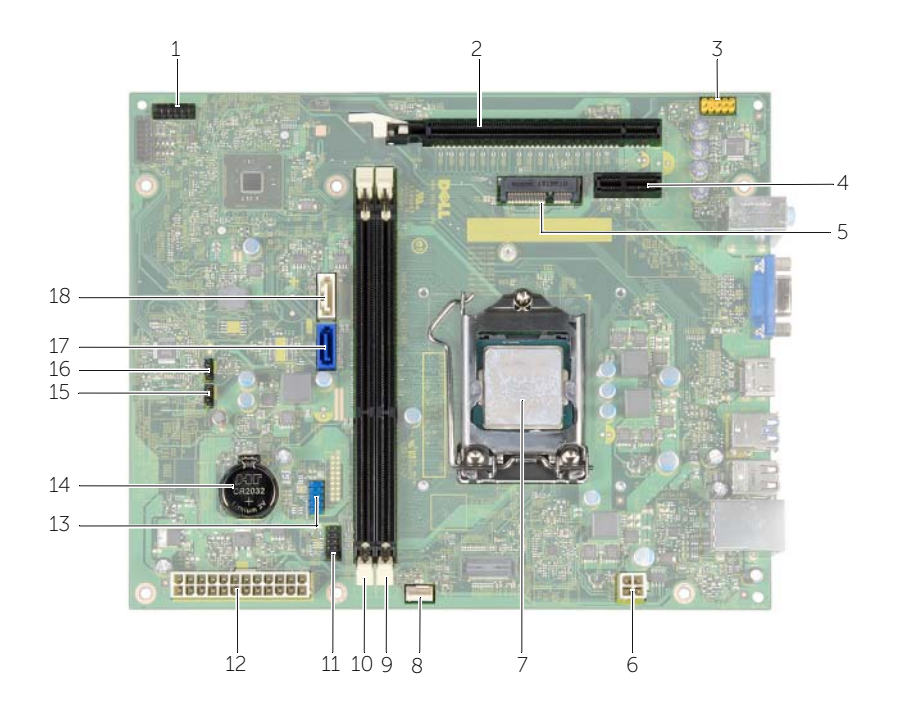

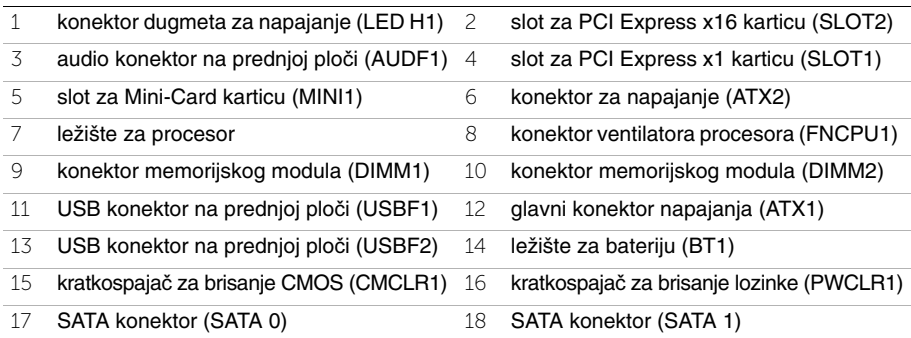

## <span id="page-11-2"></span><span id="page-11-0"></span>**Uklanjanje poklopca ra**č**unara**

**UPOZORENJE: Pre rada u unutrašnjosti ra**č**unara, pro**č**itajte bezbednosne informacije koje ste dobili uz ra**č**unar i pratite korake navedene u ["Pre po](#page-6-1)**č**etka [rada" na strani](#page-6-1) 7. Nakon rada u unutrašnjosti ra**č**unara, pratite uputstva navedena u ["Posle rada u unutrašnjosti ra](#page-8-1)**č**unara" na strani 9. Dodatne informacije o najboljim bezbednosnim praksama potražite na po**č**etnoj stranici za uskla**đ**ivanje sa propisima na adresi dell.com/regulatory\_compliance.**

#### <span id="page-11-1"></span>**Procedura**

- 1 Postavite računar na jednu stranu tako da je poklopac računara okrenut prema gore.
- 2 Pomoću odvrtača uklonite zavrtnje kojima je poklopac računara pričvršćen za kućište.
- 3 Oslobodite poklopac računara tako što ćete ga povući od prednjeg dela računara.
- 4 Podignite i skinite poklopac sa računara i stavite ga po strani.

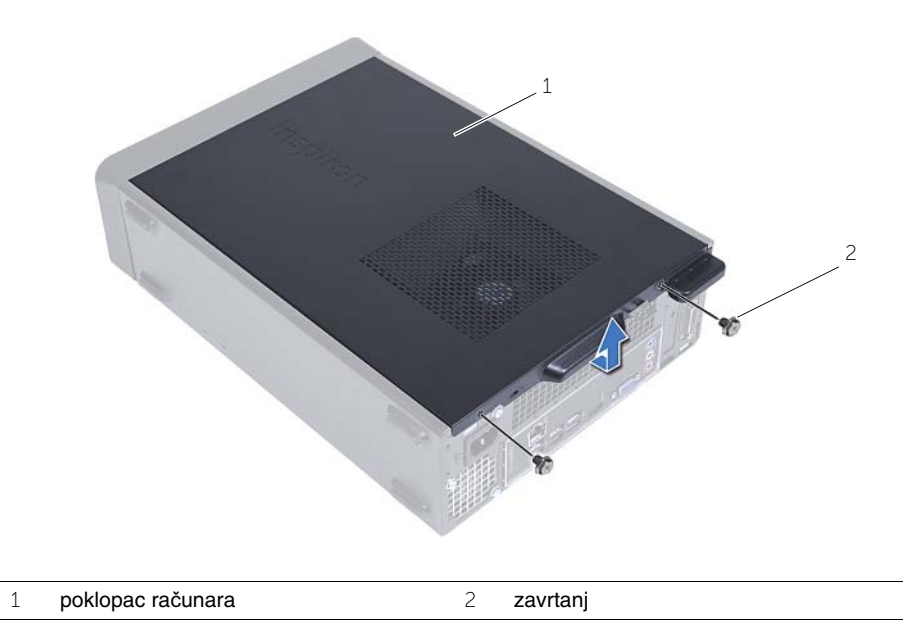

### <span id="page-12-3"></span><span id="page-12-0"></span>**Postavljanje poklopca ra**č**unara**

**UPOZORENJE: Pre rada u unutrašnjosti ra**č**unara, pro**č**itajte bezbednosne informacije koje ste dobili uz ra**č**unar i pratite korake navedene u ["Pre po](#page-6-1)**č**etka [rada" na strani](#page-6-1) 7. Nakon rada u unutrašnjosti ra**č**unara, pratite uputstva navedena u ["Posle rada u unutrašnjosti ra](#page-8-1)**č**unara" na strani 9. Dodatne informacije o najboljim bezbednosnim praksama potražite na po**č**etnoj stranici za uskla**đ**ivanje sa propisima na adresi dell.com/regulatory\_compliance.**

#### <span id="page-12-1"></span>**Procedura**

- 1 Povežite sve kablove i uvijte kablove tako da ne smetaju.
- 2 Proverite da se u unutrašnjosti računara ne nalaze alati ili nepotrebni delovi.
- 3 Poravnajte držače na donjem delu poklopca računara sa prorezima koji se nalaze duž ivice kućišta.
- 4 Pritisnite poklopac računara nadole i gurnite ga prema prednjem delu računara.
- 5 Postavite zavrtnje koji pričvršćuju poklopac računara za kućište.
- 6 Postavite računar u uspravan položaj.

#### <span id="page-12-2"></span>**Završni koraci**

Pratite uputstva u ["Posle rada u unutrašnjosti ra](#page-8-1)čunara" na strani 9.

### <span id="page-13-3"></span><span id="page-13-0"></span>**Uklanjanje oklopa ventilatora**

**UPOZORENJE: Pre rada u unutrašnjosti ra**č**unara, pro**č**itajte bezbednosne informacije koje ste dobili uz ra**č**unar i pratite korake navedene u ["Pre po](#page-6-1)**č**etka [rada" na strani](#page-6-1) 7. Nakon rada u unutrašnjosti ra**č**unara, pratite uputstva navedena u ["Posle rada u unutrašnjosti ra](#page-8-1)**č**unara" na strani 9. Dodatne informacije o najboljim bezbednosnim praksama potražite na po**č**etnoj stranici za uskla**đ**ivanje sa propisima na adresi dell.com/regulatory\_compliance.**

#### <span id="page-13-1"></span>**Pripremni koraci**

Uklonite poklopac računara. Pogledajte ["Uklanjanje poklopca ra](#page-11-2)čunara" na strani 12.

#### <span id="page-13-2"></span>**Procedura**

- 1 Pritisnite oklop ventilatora i podignite ga da biste oslobodili držače koji pričvršćuju oklop ventilatora za sklop ventilatora i rashladnog elementa procesora.
- 2 Podignite oklop ventilatora i stavite ga po strani.

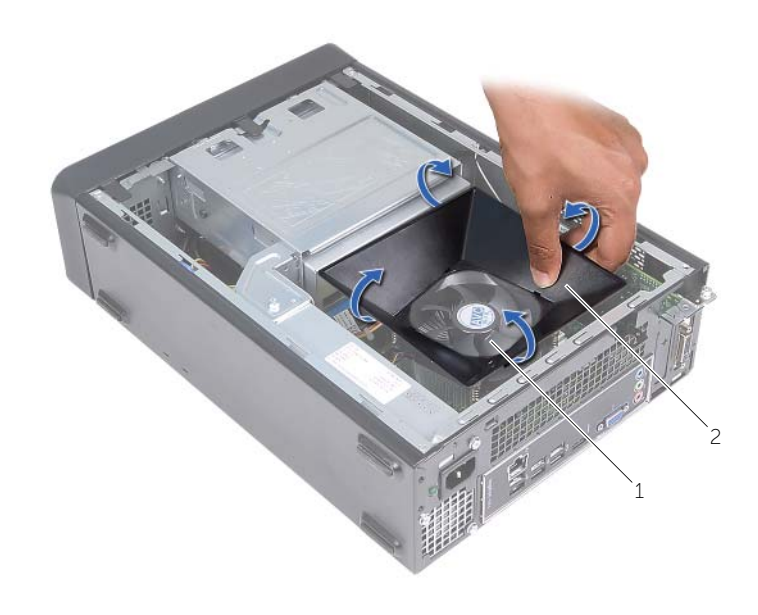

1 sklop ventilatora i rashladnog elementa procesora 2 oklop ventilatora

### <span id="page-14-3"></span><span id="page-14-0"></span>**Postavljanje oklopa ventilatora**

**UPOZORENJE: Pre rada u unutrašnjosti ra**č**unara, pro**č**itajte bezbednosne informacije koje ste dobili uz ra**č**unar i pratite korake navedene u ["Pre po](#page-6-1)**č**etka [rada" na strani](#page-6-1) 7. Nakon rada u unutrašnjosti ra**č**unara, pratite uputstva navedena u ["Posle rada u unutrašnjosti ra](#page-8-1)**č**unara" na strani 9. Dodatne informacije o najboljim bezbednosnim praksama potražite na po**č**etnoj stranici za uskla**đ**ivanje sa propisima na adresi dell.com/regulatory\_compliance.**

#### <span id="page-14-1"></span>**Procedura**

- 1 Postavite oklop ventilatora preko sklopa ventilatora i rashladnog elementa procesora.
- <span id="page-14-2"></span>2 Lagano pritisnite oklop ventilatora tako da držači na ventilatoru kliknu u ležište.

- 1 Postavite poklopac računara. Pogledajte ["Postavljanje poklopca ra](#page-12-3)čunara" na strani 13.
- 2 Pratite uputstva u ["Posle rada u unutrašnjosti ra](#page-8-1)čunara" na strani 9.

# <span id="page-15-3"></span><span id="page-15-0"></span>**Uklanjanje memorijskog(ih) modula**

**UPOZORENJE: Pre rada u unutrašnjosti ra**č**unara, pro**č**itajte bezbednosne informacije koje ste dobili uz ra**č**unar i pratite korake navedene u ["Pre po](#page-6-1)**č**etka [rada" na strani](#page-6-1) 7. Nakon rada u unutrašnjosti ra**č**unara, pratite uputstva navedena u delu ["Posle rada u unutrašnjosti ra](#page-8-1)**č**unara" na strani 9. Dodatne informacije o najboljim bezbednosnim praksama potražite na po**č**etnoj stranici za uskla**đ**enost sa propisima na adresi dell.com/regulatory\_compliance.**

#### <span id="page-15-1"></span>**Pripremni koraci**

- 1 Uklonite poklopac računara. Pogledajte ["Uklanjanje poklopca ra](#page-11-2)čunara" na strani 12.
- 2 Uklonite oklop ventilatora. Pogledajte ["Uklanjanje oklopa ventilatora" na strani](#page-13-3) 14.

#### <span id="page-15-2"></span>**Procedura**

- 1 Pronađite konektor memorijskog modula na matičnoj ploči. Pogledajte ["Komponente](#page-10-1)  na matičnoj ploč[i" na strani](#page-10-1) 11.
- 2 Pritisnite sponu za pričvršćivanje na svakom kraju konektora memorijskog modula.
- 3 Uhvatite memorijski modul i povucite ga nagore.

*M* NAPOMENA: Ako se memorijski modul teško vadi, uhvatite ga i pažljivo povucite nagore na jednom kraju a zatim na drugom kraju dok se memorijski modul ne odvoji od konektora.

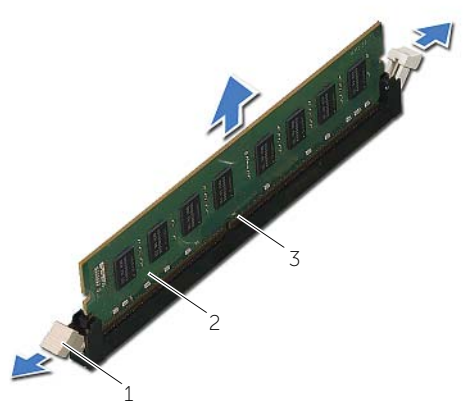

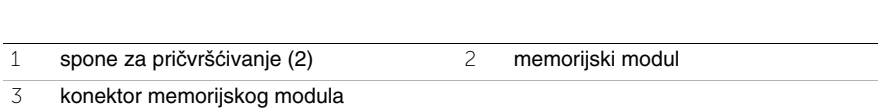

### <span id="page-16-2"></span><span id="page-16-0"></span>**Zamena memorijskog(ih) modula**

**UPOZORENJE: Pre rada u unutrašnjosti ra**č**unara, pro**č**itajte bezbednosne informacije koje ste dobili uz ra**č**unar i pratite korake navedene u ["Pre po](#page-6-1)**č**etka [rada" na strani](#page-6-1) 7. Nakon rada u unutrašnjosti ra**č**unara, pratite uputstva navedena u delu ["Posle rada u unutrašnjosti ra](#page-8-1)**č**unara" na strani 9. Dodatne informacije o najboljim bezbednosnim praksama potražite na po**č**etnoj stranici za uskla**đ**enost sa propisima na adresi dell.com/regulatory\_compliance.**

#### <span id="page-16-1"></span>**Procedura**

- 1 Pritisnite sponu za pričvršćivanje na svakom kraju konektora memorijskog modula.
- 2 Poravnajte urez na memorijskom modulu sa držačem na konektoru memorijskog modula.

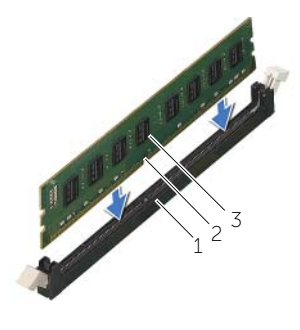

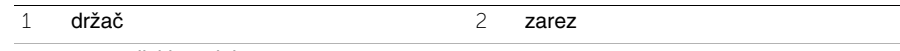

- 3 memorijski modul
- 3 Umetnite memorijski modul u konektor memorijskog modula, a zatim pritisnite memorijski modul nadole tako da klikne u ležište i da se spona za pričvršćivanje zaključa.

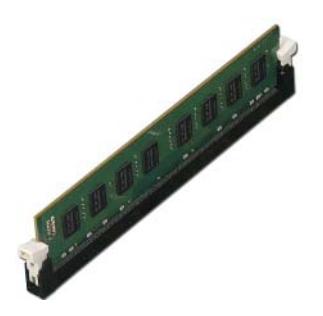

- <span id="page-17-0"></span>1 Postavite oklop ventilatora. Pogledajte ["Postavljanje oklopa ventilatora" na strani](#page-14-3) 15.
- 2 Postavite poklopac računara. Pogledajte ["Postavljanje poklopca ra](#page-12-3)čunara" na strani 13.
- 3 Pratite uputstva u delu ["Posle rada u unutrašnjosti ra](#page-8-1)čunara" na strani 9.

### <span id="page-18-3"></span><span id="page-18-0"></span>**Uklanjanje grafi**č**ke kartice**

**UPOZORENJE: Pre rada u unutrašnjosti ra**č**unara, pro**č**itajte bezbednosne informacije koje ste dobili uz ra**č**unar i pratite korake navedene u ["Pre po](#page-6-1)**č**etka [rada" na strani](#page-6-1) 7. Nakon rada u unutrašnjosti ra**č**unara, pratite uputstva navedena u delu ["Posle rada u unutrašnjosti ra](#page-8-1)**č**unara" na strani 9. Dodatne informacije o najboljim bezbednosnim praksama potražite na po**č**etnoj stranici za uskla**đ**enost sa propisima na adresi dell.com/regulatory\_compliance.**

#### <span id="page-18-1"></span>**Pripremni koraci**

- 1 Uklonite poklopac računara. Pogledajte ["Uklanjanje poklopca ra](#page-11-2)čunara" na strani 12.
- 2 Uklonite oklop ventilatora. Pogledajte ["Uklanjanje oklopa ventilatora" na strani](#page-13-3) 14.

#### <span id="page-18-2"></span>**Procedura**

- 1 Pomoću odvrtača uklonite zavrtanj kojim je fiksirana grafička kartica.
- 2 Gurnite držač nadole, uhvatite karticu za gornje ivice, a zatim je pažljivo izvucite iz konektora.
- **NAPOMENA:** Uklonite PCI-Express x1 karticu (ako je ugrađena) pre nego što uklonite grafičku karticu.

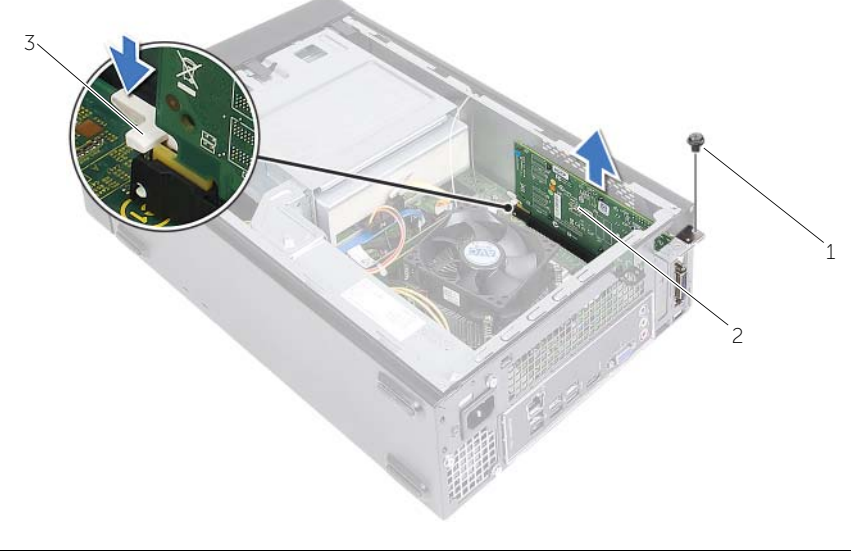

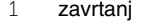

2 grafička kartica

3 pričvrsni jezičak

### <span id="page-19-3"></span><span id="page-19-0"></span>**Postavljanje grafi**č**ke kartice**

**UPOZORENJE: Pre rada u unutrašnjosti ra**č**unara, pro**č**itajte bezbednosne informacije koje ste dobili uz ra**č**unar i pratite korake navedene u ["Pre po](#page-6-1)**č**etka [rada" na strani](#page-6-1) 7. Nakon rada u unutrašnjosti ra**č**unara, pratite uputstva navedena u delu ["Posle rada u unutrašnjosti ra](#page-8-1)**č**unara" na strani 9. Dodatne informacije o najboljim bezbednosnim praksama potražite na po**č**etnoj stranici za uskla**đ**enost sa propisima na adresi dell.com/regulatory\_compliance.**

#### <span id="page-19-1"></span>**Procedura**

- 1 Pronađite slot za PCI-Express x16 karticu. Pogledajte ["Komponente na mati](#page-10-1)čnoj ploči" [na strani](#page-10-1) 11.
- 2 Poravnajte grafičku karticu sa slotom za PCI-Express x16 karticu na matičnoj ploči.
- 3 Postavite karticu u slot i snažno je pritisnite. Proverite da li je kartica učvršćena unutar slota.
- <span id="page-19-2"></span>4 Postavite zavrtanj kojim je grafička kartica fiksirana.

- 1 Postavite oklop ventilatora. Pogledajte ["Postavljanje oklopa ventilatora" na strani](#page-14-3) 15.
- 2 Postavite poklopac računara. Pogledajte ["Postavljanje poklopca ra](#page-12-3)čunara" na strani 13.

## <span id="page-20-3"></span><span id="page-20-0"></span>**Uklanjanje mini-card kartice za beži**č**nu mrežu**

**UPOZORENJE: Pre rada u unutrašnjosti ra**č**unara, pro**č**itajte bezbednosne informacije koje ste dobili uz ra**č**unar i pratite korake navedene u ["Pre po](#page-6-1)**č**etka [rada" na strani](#page-6-1) 7. Nakon rada u unutrašnjosti ra**č**unara, pratite uputstva navedena u ["Posle rada u unutrašnjosti ra](#page-8-1)**č**unara" na strani 9. Dodatne informacije o najboljim bezbednosnim praksama potražite na po**č**etnoj stranici za uskla**đ**ivanje sa propisima na adresi dell.com/regulatory\_compliance.**

#### <span id="page-20-1"></span>**Pripremni koraci**

- 1 Uklonite poklopac računara. Pogledajte ["Uklanjanje poklopca ra](#page-11-2)čunara" na strani 12.
- 2 Uklonite oklop ventilatora. Pogledajte ["Uklanjanje oklopa ventilatora" na strani](#page-13-3) 14.

#### <span id="page-20-2"></span>**Procedura**

- 1 Pronađite mini-card karticu za bežičnu mrežu.
- 2 Odvojite kablove antene sa bežične mini-card kartice.
- 3 Uklonite zavrtanj koji pričvršćuje bežičnu mini-card karticu za matičnu ploču.

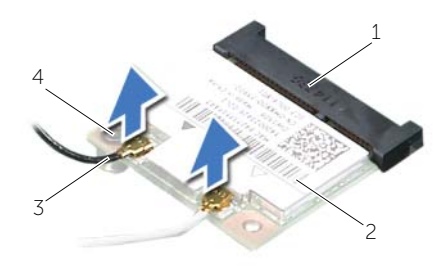

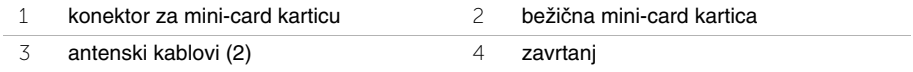

4 Gurnite i izvadite mini-card karticu za bežičnu mrežu iz konektora za mini-card karticu.

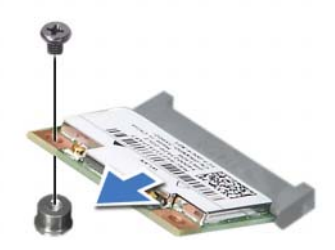

### <span id="page-21-3"></span><span id="page-21-0"></span>**Zamena beži**č**ne mini-card kartice**

**UPOZORENJE: Pre rada u unutrašnjosti ra**č**unara, pro**č**itajte bezbednosne informacije koje ste dobili uz ra**č**unar i pratite korake navedene u ["Pre po](#page-6-1)**č**etka [rada" na strani](#page-6-1) 7. Nakon rada u unutrašnjosti ra**č**unara, pratite uputstva navedena u ["Posle rada u unutrašnjosti ra](#page-8-1)**č**unara" na strani 9. Dodatne informacije o najboljim bezbednosnim praksama potražite na po**č**etnoj stranici za uskla**đ**ivanje sa propisima na adresi dell.com/regulatory\_compliance.**

#### <span id="page-21-1"></span>**Procedura**

**OPREZ: Da biste spre**č**ili ošte**ć**enje mini-card kartice za beži**č**nu mrežu, ne postavljajte kablove ispod nje.**

- 1 Pronađite slot za mini-card karticu za bežičnu mrežu. Pogledajte ["Komponente na](#page-10-1)  matičnoj ploč[i" na strani](#page-10-1) 11.
- 2 Poravnajte zarez na bežičnoj mini-card kartici sa držačem na konektoru mini-card kartice.
- 3 Gurnite mini-card karticu za bežičnu mrežu pod uglom u konektor na matičnoj ploči.
- 4 Pritisnite drugi kraj mini-card kartice za bežičnu mrežu i zamenite zavrtanj koji učvršćuje mini-card karticu za bežičnu mrežu na matičnu ploču.
- 5 Povežite kablove antene sa bežičnom mini-card karticom.

Sledeća tabela obezbeđuje šeme boja antenskih kablova za mini-card karticu za bežičnu mrežu koju podržava vaš računar.

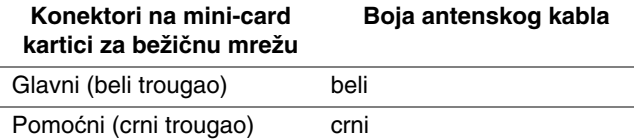

- <span id="page-21-2"></span>1 Postavite oklop ventilatora. Pogledajte ["Postavljanje oklopa ventilatora" na strani](#page-14-3) 15.
- 2 Postavite poklopac računara. Pogledajte ["Postavljanje poklopca ra](#page-12-3)čunara" na strani 13.

### <span id="page-22-3"></span><span id="page-22-0"></span>**Uklanjanje prednje maske**

**UPOZORENJE: Pre rada u unutrašnjosti ra**č**unara, pro**č**itajte bezbednosne informacije koje ste dobili uz ra**č**unar i pratite korake navedene u ["Pre po](#page-6-1)**č**etka [rada" na strani](#page-6-1) 7. Nakon rada u unutrašnjosti ra**č**unara, pratite uputstva navedena u delu ["Posle rada u unutrašnjosti ra](#page-8-1)**č**unara" na strani 9. Dodatne informacije o najboljim bezbednosnim praksama potražite na po**č**etnoj stranici za uskla**đ**enost sa propisima na adresi dell.com/regulatory\_compliance.**

#### <span id="page-22-1"></span>**Pripremni koraci**

Uklonite poklopac računara. Pogledajte ["Uklanjanje poklopca ra](#page-11-2)čunara" na strani 12.

#### <span id="page-22-2"></span>**Procedura**

- 1 Postavite računar u uspravan položaj.
- 2 Uhvatite i otpustite držače prednje maske sekvencijalno od vrha, jedan po jedan pomerajući ih suprotno od prednje ploče.

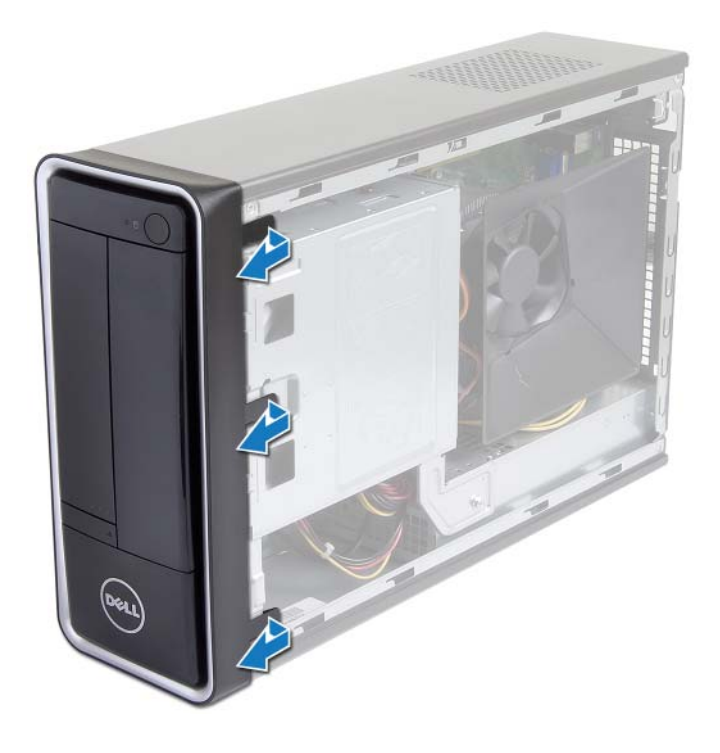

 Okrenite i povucite prednju masku suprotno od prednjeg dela računara da biste otpustili spone prednje maske iz proreza na prednjoj maski.

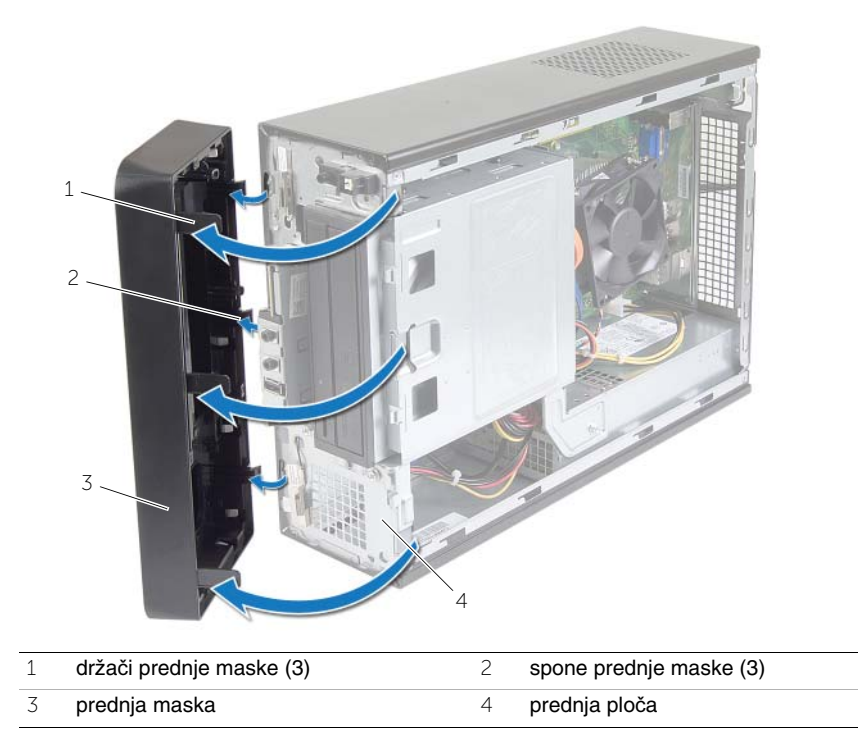

### <span id="page-24-3"></span><span id="page-24-0"></span>**Postavljanje prednje maske**

**UPOZORENJE: Pre rada u unutrašnjosti ra**č**unara, pro**č**itajte bezbednosne informacije koje ste dobili uz ra**č**unar i pratite korake navedene u ["Pre po](#page-6-1)**č**etka [rada" na strani](#page-6-1) 7. Nakon rada u unutrašnjosti ra**č**unara, pratite uputstva navedena u delu ["Posle rada u unutrašnjosti ra](#page-8-1)**č**unara" na strani 9. Dodatne informacije o najboljim bezbednosnim praksama potražite na po**č**etnoj stranici za uskla**đ**enost sa propisima na adresi dell.com/regulatory\_compliance.**

#### <span id="page-24-1"></span>**Procedura**

- 1 Poravnajte i umetnite spone prednje maske u proreze na prednjoj ploči.
- 2 Okrenite prednju masku prema računaru tako da držači prednje maske kliknu u ležište.

#### <span id="page-24-2"></span>**Završni koraci**

Postavite poklopac računara. Pogledajte ["Postavljanje poklopca ra](#page-12-3)čunara" na strani 13.

### <span id="page-25-3"></span><span id="page-25-0"></span>**Uklanjanje rešetke za disk jedinicu**

**UPOZORENJE: Pre rada u unutrašnjosti ra**č**unara, pro**č**itajte bezbednosne informacije koje ste dobili uz ra**č**unar i pratite korake navedene u ["Pre po](#page-6-1)**č**etka [rada" na strani](#page-6-1) 7. Nakon rada u unutrašnjosti ra**č**unara, pratite uputstva navedena u ["Posle rada u unutrašnjosti ra](#page-8-1)**č**unara" na strani 9. Dodatne informacije o najboljim bezbednosnim praksama potražite na po**č**etnoj stranici za uskla**đ**ivanje sa propisima na adresi dell.com/regulatory\_compliance.**

#### <span id="page-25-1"></span>**Pripremni koraci**

- 1 Uklonite poklopac računara. Pogledajte ["Uklanjanje poklopca ra](#page-11-2)čunara" na strani 12.
- 2 Uklonite oklop ventilatora. Pogledajte ["Uklanjanje oklopa ventilatora" na strani](#page-13-3) 14.
- 3 Uklonite prednju masku. Pogledajte ["Uklanjanje prednje maske" na strani](#page-22-3) 23. Postavite računar na jednu stranu tako da je poklopac računara okrenut prema gore.

#### <span id="page-25-2"></span>**Procedura**

1 Uklonite zavrtnje koji pričvršćuju rešetku za disk jedinicu za kućište.

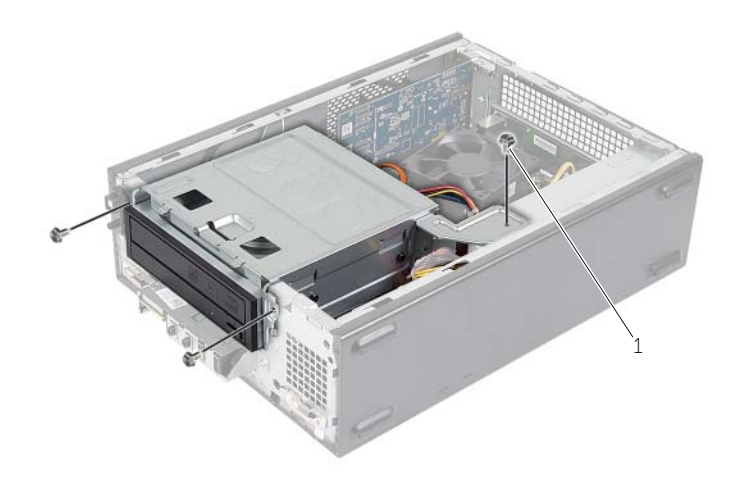

#### 1 zavrtanj (3)

- 2 Odspojite kablove za napajanje i prenos podataka iz konektora na optičkoj disk jedinici.
- Odspojite kablove za napajanje i prenos podataka iz konektora na čvrstom disku.

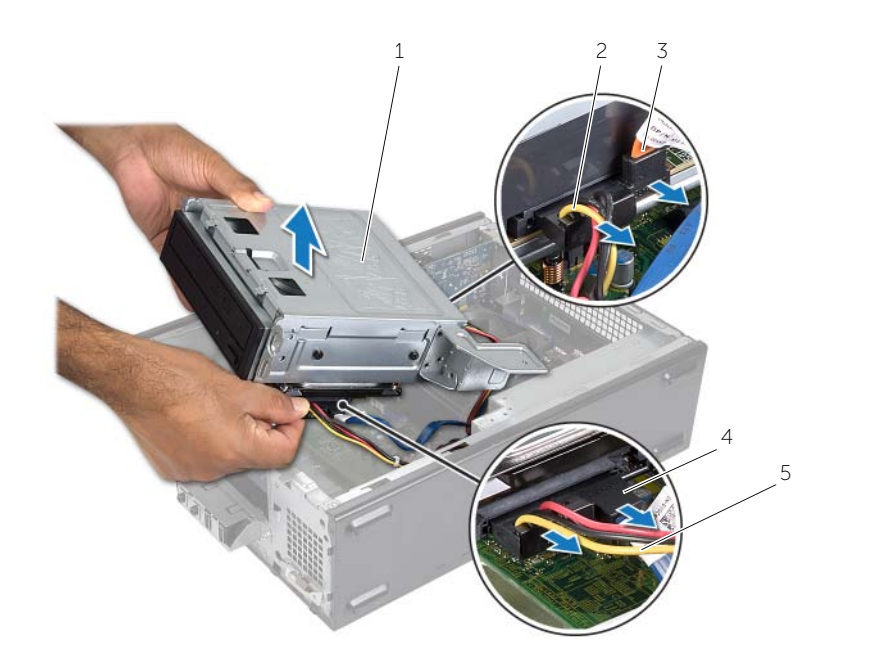

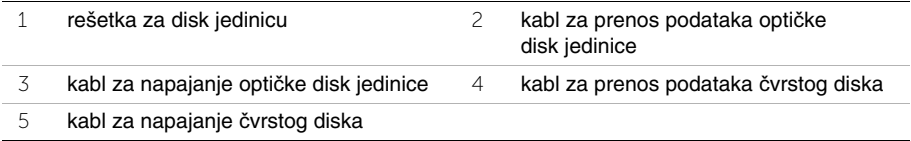

- Podignite i izvadite rešetku za disk jedinicu iz kućišta.
- Uklonite optičku disk jedinicu. Pogledajte "Uklanjanje optič[ke disk jedinice" na strani](#page-28-3) 29.
- Uklonite čvrsti disk. Pogledajte ["Uklanjanje primarnog](#page-30-3) čvrstog diska" na strani 31.

### <span id="page-27-3"></span><span id="page-27-0"></span>**Postavljanje rešetke za disk jedinicu**

**UPOZORENJE: Pre rada u unutrašnjosti ra**č**unara, pro**č**itajte bezbednosne informacije koje ste dobili uz ra**č**unar i pratite korake navedene u ["Pre po](#page-6-1)**č**etka [rada" na strani](#page-6-1) 7. Nakon rada u unutrašnjosti ra**č**unara, pratite uputstva navedena u ["Posle rada u unutrašnjosti ra](#page-8-1)**č**unara" na strani 9. Dodatne informacije o najboljim bezbednosnim praksama potražite na po**č**etnoj stranici za uskla**đ**ivanje sa propisima na adresi dell.com/regulatory\_compliance.**

#### <span id="page-27-1"></span>**Procedura**

- 1 Postavite optičku disk jedinicu. Pogledajte "Zamena optič[ke disk jedinice" na strani](#page-29-3) 30.
- 2 Postavite čvrsti disk. Pogledajte ["Postavljanje primarnog](#page-31-3) čvrstog diska" na strani 32.
- 3 Pažljivo gurnite rešetku za disk jedinicu u kućište.
- 4 Postavite zavrtnje koji pričvršćuju rešetku za disk jedinicu za kućište.
- 5 Povežite kablove za napajanje i prenos podataka sa konektorima na optičkoj disk jedinici.
- <span id="page-27-2"></span>6 Povežite kablove za napajanje i prenos podataka sa konektorima na čvrstom disku.

- 1 Postavite prednju masku. Pogledajte ["Uklanjanje prednje maske" na strani](#page-22-3) 23.
- 2 Postavite oklop ventilatora. Pogledajte ["Postavljanje oklopa ventilatora" na strani](#page-14-3) 15.
- 3 Postavite poklopac računara. Pogledajte ["Postavljanje poklopca ra](#page-12-3)čunara" na strani 13.
- 4 Pratite uputstva u ["Posle rada u unutrašnjosti ra](#page-8-1)čunara" na strani 9.

## <span id="page-28-3"></span><span id="page-28-0"></span>**Uklanjanje opti**č**ke disk jedinice**

**UPOZORENJE: Pre rada u unutrašnjosti ra**č**unara, pro**č**itajte bezbednosne informacije koje ste dobili uz ra**č**unar i pratite korake navedene u ["Pre po](#page-6-1)**č**etka [rada" na](#page-6-1) strani 7. Nakon rada u unutrašnjosti ra**č**unara, pratite uputstva navedena u ["Posle rada u unutrašnjosti ra](#page-8-1)**č**unara" na strani 9. Dodatne informacije o najboljim bezbednosnim praksama potražite na po**č**etnoj stranici za uskla**đ**ivanje sa propisima na adresi dell.com/regulatory\_compliance.**

#### <span id="page-28-1"></span>**Pripremni koraci**

- 1 Uklonite poklopac računara. Pogledajte ["Uklanjanje poklopca ra](#page-11-2)čunara" na strani 12.
- 2 Uklonite oklop ventilatora. Pogledajte ["Uklanjanje oklopa ventilatora" na](#page-13-3) strani 14.
- 3 Uklonite prednju masku. Pogledajte ["Uklanjanje prednje maske" na](#page-22-3) strani 23.
- 4 Uklonite rešetku za disk jedinicu. Pogledajte ["Uklanjanje rešetke za disk jedinicu"](#page-25-3)  na [strani](#page-25-3) 26.

#### <span id="page-28-2"></span>**Procedura**

- 1 Uklonite zavrtnje koji pričvršćuju optičku disk jedinicu za rešetku za disk jedinicu.
- 2 Gurnite optičku disk jedinicu van rešetke za disk jedinicu.
- 3 Sklonite optičku disk jedinicu u stranu.

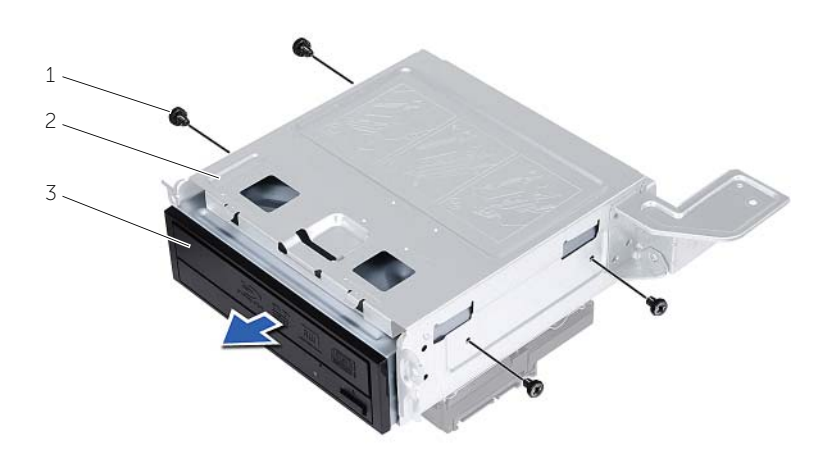

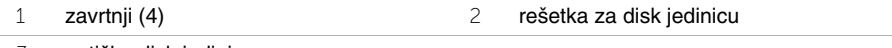

### <span id="page-29-3"></span><span id="page-29-0"></span>**Zamena opti**č**ke disk jedinice**

**UPOZORENJE: Pre rada u unutrašnjosti ra**č**unara, pro**č**itajte bezbednosne informacije koje ste dobili uz ra**č**unar i pratite korake navedene u ["Pre po](#page-6-1)**č**etka [rada" na strani](#page-6-1) 7. Nakon rada u unutrašnjosti ra**č**unara, pratite uputstva navedena u ["Posle rada u unutrašnjosti ra](#page-8-1)**č**unara" na strani 9. Dodatne informacije o najboljim bezbednosnim praksama potražite na po**č**etnoj stranici za uskla**đ**ivanje sa propisima na adresi dell.com/regulatory\_compliance.**

#### <span id="page-29-1"></span>**Procedura**

- 1 Gurnite optičku disk jedinicu u rešetku za disk jedinicu.
- 2 Poravnajte otvore zavrtnja na optičkoj disk jedinici sa otvorima zavrtnja na rešetki za disk jedinicu.
- 3 Postavite zavrtnje koji pričvršćuju optičku disk jedinicu za rešetku za disk jedinicu.

- <span id="page-29-2"></span>1 Postavite rešetku za disk jedinicu. Pogledajte ["Postavljanje rešetke za disk jedinicu"](#page-27-3)  [na strani](#page-27-3) 28.
- 2 Postavite prednju masku. Pogledajte ["Postavljanje prednje maske" na strani](#page-24-3) 25.
- 3 Postavite oklop ventilatora. Pogledajte ["Postavljanje oklopa ventilatora" na strani](#page-14-3) 15.
- 4 Postavite poklopac računara. Pogledajte ["Postavljanje poklopca ra](#page-12-3)čunara" na strani 13.

## <span id="page-30-3"></span><span id="page-30-0"></span>**Uklanjanje primarnog** č**vrstog diska**

**UPOZORENJE: Pre rada u unutrašnjosti ra**č**unara, pro**č**itajte bezbednosne informacije koje ste dobili uz ra**č**unar i pratite korake navedene u ["Pre po](#page-6-1)**č**etka [rada" na](#page-6-1) strani 7. Nakon rada u unutrašnjosti ra**č**unara, pratite uputstva navedena u delu ["Posle rada u unutrašnjosti ra](#page-8-1)**č**unara" na strani 9. Dodatne informacije o najboljim bezbednosnim praksama potražite na po**č**etnoj stranici za uskla**đ**enost sa propisima na adresi dell.com/regulatory\_compliance.**

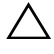

**OPREZ: Da biste izbegli gubitak podataka, nemojte uklanjati** č**vrsti disk kada je ra**č**unar uklju**č**en ili u režimu spavanja.**

**OPREZ:** Č**vrsti diskovi su lomljivi. Budite pažljivi pri rukovanju** č**vrstim diskom.**

#### <span id="page-30-1"></span>**Pripremni koraci**

- 1 Uklonite poklopac računara. Pogledajte ["Uklanjanje poklopca ra](#page-11-2)čunara" na strani 12.
- 2 Uklonite oklop ventilatora. Pogledajte ["Uklanjanje oklopa ventilatora" na](#page-13-3) strani 14.
- 3 Uklonite prednju masku. Pogledajte ["Uklanjanje prednje maske" na](#page-22-3) strani 23.
- 4 Uklonite rešetku za disk jedinicu. Pogledajte ["Uklanjanje rešetke za disk jedinicu"](#page-25-3)  na [strani](#page-25-3) 26.

#### <span id="page-30-2"></span>**Procedura**

- 1 Uklonite zavrtnje koji učvršćuju nosače čvrstog diska za primarni čvrsti disk.
- 2 Pritisnite i gurnite primarni čvrsti disk sa nosača čvrstog diska.

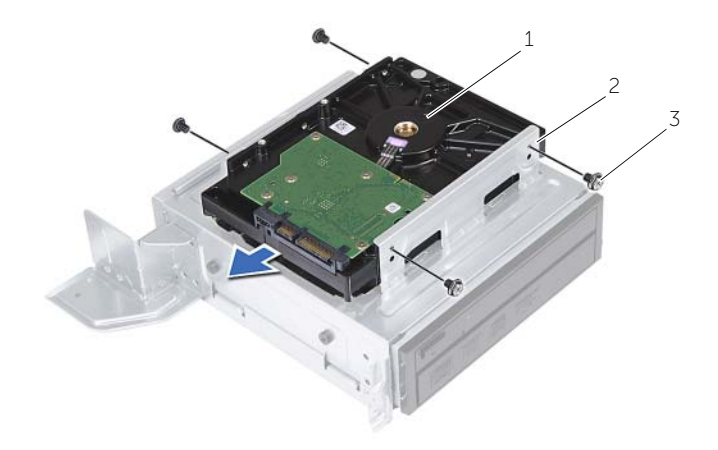

1 primarni čvrsti disk 2 sklop primarnog čvrstog diska

3 zavrtnji (4)

# <span id="page-31-3"></span><span id="page-31-0"></span>**Postavljanje primarnog** č**vrstog diska**

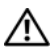

**UPOZORENJE: Pre rada u unutrašnjosti ra**č**unara, pro**č**itajte bezbednosne informacije koje ste dobili uz ra**č**unar i pratite korake navedene u ["Pre po](#page-6-1)**č**etka [rada" na strani](#page-6-1) 7. Nakon rada u unutrašnjosti ra**č**unara, pratite uputstva navedena u delu ["Posle rada u unutrašnjosti ra](#page-8-1)**č**unara" na strani 9. Dodatne informacije o najboljim bezbednosnim praksama potražite na po**č**etnoj stranici za uskla**đ**enost sa propisima na adresi dell.com/regulatory\_compliance.**

**OPREZ:** Č**vrsti diskovi su lomljivi. Budite pažljivi pri rukovanju** č**vrstim diskom.**

#### <span id="page-31-1"></span>**Procedura**

- 1 Poravnajte otvore za zavrtnje na primarnom čvrstom disku sa otvorima za zavrtnje na nosaču čvrstog diska.
- 2 Postavite zavrtnje koji pričvršćuju nosače čvrstog diska za primarni čvrsti disk.
- 3 Gurnite sklop primarnog čvrstog diska u računar.
- 4 Postavite zavrtnje koji pričvršćuju sklop primarnog čvrstog diska za kućište.

- <span id="page-31-2"></span>1 Postavite rešetku za disk jedinicu. Pogledajte ["Postavljanje rešetke za disk jedinicu"](#page-27-3)  [na strani](#page-27-3) 28.
- 2 Postavite poklopac računara. Pogledajte ["Postavljanje poklopca ra](#page-12-3)čunara" na strani 13.

### <span id="page-32-0"></span>**Uklanjanje prednje U/I plo**č**e**

**UPOZORENJE: Pre rada u unutrašnjosti ra**č**unara, pro**č**itajte bezbednosne informacije koje ste dobili uz ra**č**unar i pratite korake navedene u ["Pre po](#page-6-1)**č**etka [rada" na](#page-6-1) strani 7. Nakon rada u unutrašnjosti ra**č**unara, pratite uputstva navedena u ["Posle rada u unutrašnjosti ra](#page-8-1)**č**unara" na strani 9. Dodatne informacije o najboljim bezbednosnim praksama potražite na po**č**etnoj stranici za uskla**đ**ivanje sa propisima na adresi dell.com/regulatory\_compliance.**

#### <span id="page-32-1"></span>**Pripremni koraci**

- 1 Uklonite poklopac računara. Pogledajte ["Uklanjanje poklopca ra](#page-11-2)čunara" na strani 12.
- 2 Uklonite oklop ventilatora. Pogledajte ["Uklanjanje oklopa ventilatora" na](#page-13-3) strani 14.
- 3 Uklonite prednju masku. Pogledajte ["Uklanjanje prednje maske" na](#page-22-3) strani 23.
- 4 Uklonite rešetku za disk jedinicu. Pogledajte ["Uklanjanje rešetke za disk jedinicu"](#page-25-3)  na [strani](#page-25-3) 26.
- 5 Uklonite grafičku karticu, ako je to moguće. Pogledajte ["Uklanjanje grafi](#page-18-3)čke kartice" na [strani](#page-18-3) 19.

#### <span id="page-33-0"></span>**Procedura**

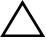

**OPREZ: Vodite ra**č**una pri va**đ**enju prednje U/I plo**č**e iz ra**č**unara da biste izbegli ošte**ć**enja konektora i vo**đ**ica za kablove.**

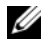

**NAPOMENA:** Pribeležite raspored svih kablova prilikom uklanjanja, tako da ih možete ispravno ponovo provući nakon zamene prednje U/I ploče.

- Iskopčajte kablove U/I ploče iz konektora na matičnoj ploči (AUDF1, USBF1 i USBF3). Pogledajte ["Komponente na mati](#page-10-1)čnoj ploči" na strani 11.
- Skinite zavrtanj koji pričvršćuje prednju U/I ploču za prednju ploču.
- Pomerite prednju U/I ploču na stranu, kao što je prikazano na slici, da biste otpustili spone sa prednje ploče i izvukli je napolje.

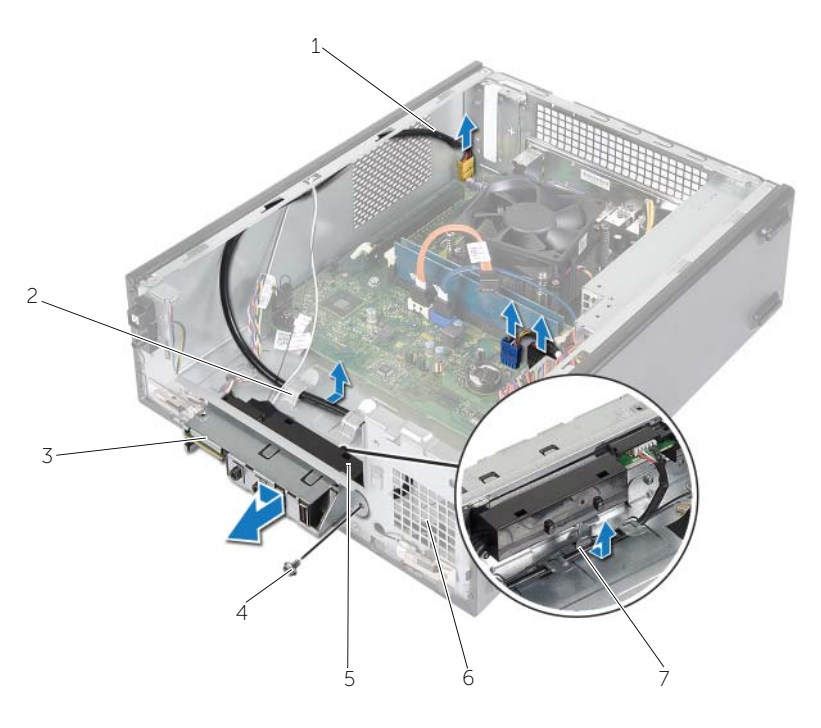

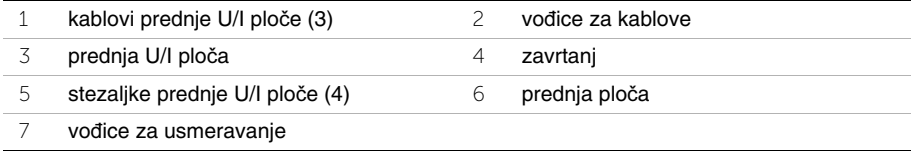

### <span id="page-34-0"></span>**Postavljanje prednje U/I plo**č**e**

**UPOZORENJE: Pre rada u unutrašnjosti ra**č**unara, pro**č**itajte bezbednosne informacije koje ste dobili uz ra**č**unar i pratite korake navedene u ["Pre po](#page-6-1)**č**etka [rada" na strani](#page-6-1) 7. Nakon rada u unutrašnjosti ra**č**unara, pratite uputstva navedena u ["Posle rada u unutrašnjosti ra](#page-8-1)**č**unara" na strani 9. Dodatne informacije o najboljim bezbednosnim praksama potražite na po**č**etnoj stranici za uskla**đ**ivanje sa propisima na adresi dell.com/regulatory\_compliance.**

#### <span id="page-34-1"></span>**Procedura**

- 1 Umetnite stezaljke prednje U/I ploče u slotove na prednjoj ploči.
- 2 Gurnite predniu U/I ploču na stranu. Uverite se da je otvor za zavrtani na prednioj U/I ploči poravnat sa otvorom za zavrtanj na prednjoj ploči.
- 3 Postavite zavrtanj koji pričvršćuje prednju U/I ploču za prednju ploču.
- 4 Provucite kablove prednje U/I ploče kroz vođice za usmeravanje na kućištu.
- 5 Povežite kablove prednje U/I ploče sa konektorima na matičnoj ploči (USBF1, USBF2 i AUDF1). Pogledajte ["Komponente na mati](#page-10-1)čnoj ploči" na strani 11.

- <span id="page-34-2"></span>1 Postavite grafičku karticu, ako je to moguće. Pogledajte ["Uklanjanje grafi](#page-18-3)čke kartice" [na strani](#page-18-3) 19.
- 2 Postavite rešetku za disk jedinicu. Pogledajte ["Postavljanje rešetke za disk jedinicu"](#page-27-3)  [na strani](#page-27-3) 28.
- 3 Postavite prednju masku. Pogledajte ["Postavljanje prednje maske" na strani](#page-24-3) 25.
- 4 Postavite oklop ventilatora. Pogledajte ["Postavljanje oklopa ventilatora" na strani](#page-14-3) 15.
- 5 Postavite poklopac računara. Pogledajte ["Postavljanje poklopca ra](#page-12-3)čunara" na strani 13.

### <span id="page-35-0"></span>**Uklanjanje modula dugmeta za napajanje**

**UPOZORENJE: Pre rada u unutrašnjosti ra**č**unara, pro**č**itajte bezbednosne informacije koje ste dobili uz ra**č**unar i pratite korake navedene u ["Pre po](#page-6-1)**č**etka [rada" na](#page-6-1) strani 7. Nakon rada u unutrašnjosti ra**č**unara, pratite uputstva navedena u delu ["Posle rada u unutrašnjosti ra](#page-8-1)**č**unara" na strani 9. Dodatne informacije o najboljim bezbednosnim praksama potražite na po**č**etnoj stranici za uskla**đ**enost sa propisima na adresi dell.com/regulatory\_compliance.**

#### <span id="page-35-1"></span>**Pripremni koraci**

- 1 Uklonite poklopac računara. Pogledajte ["Uklanjanje poklopca ra](#page-11-2)čunara" na strani 12.
- 2 Uklonite oklop ventilatora. Pogledajte ["Uklanjanje oklopa ventilatora" na](#page-13-3) strani 14.
- 3 Uklonite prednju masku. Pogledajte ["Uklanjanje prednje maske" na](#page-22-3) strani 23.
- 4 Uklonite rešetku za disk jedinicu. Pogledajte ["Uklanjanje rešetke za disk jedinicu"](#page-25-3)  na [strani](#page-25-3) 26.

#### <span id="page-36-0"></span>**Procedura**

- Iskopčajte kabl modula dugmeta za napajanje iz konektora na matičnoj ploči (LEDH1). Pogledajte ["Komponente na mati](#page-10-1)čnoj ploči" na strani 11.
- Izvadite kabl modula dugmeta za napajanje iz vođica na kućištu.
- Pritisnite držače modula dugmeta za napajanje da biste modul dugmeta za napajanje oslobodili iz prednje ploče.
- Gurnite modul dugmeta za napajanje zajedno sa kablom kroz prorez na prednjoj ploči.

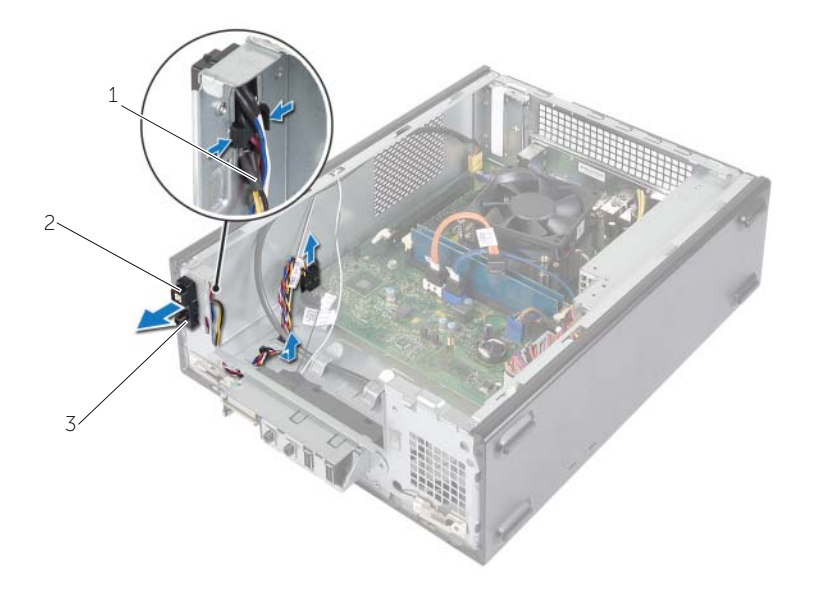

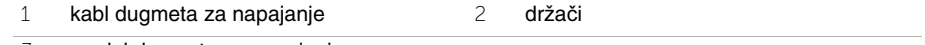

- modul dugmeta za napajanje
- Stavite modul dugmeta za napajanje po strani.
- Stavite modul dugmeta za napajanje po strani.

## <span id="page-37-0"></span>**Postavljanje modula dugmeta za napajanje**

**UPOZORENJE: Pre rada u unutrašnjosti ra**č**unara, pro**č**itajte bezbednosne informacije koje ste dobili uz ra**č**unar i pratite korake navedene u ["Pre po](#page-6-1)**č**etka [rada" na](#page-6-1) strani 7. Nakon rada u unutrašnjosti ra**č**unara, pratite uputstva navedena u delu ["Posle rada u unutrašnjosti ra](#page-8-1)**č**unara" na strani 9. Dodatne informacije o najboljim bezbednosnim praksama potražite na po**č**etnoj stranici za uskla**đ**enost sa propisima na adresi dell.com/regulatory\_compliance.**

#### <span id="page-37-1"></span>**Procedura**

- 1 Poravnajte i gurnite držače modula dugmeta za napajanje u proreze na prednjoj ploči.
- 2 Poravnajte kabl modula dugmeta za napajanje unutar vođica na kućištu.
- 3 Povežite kabl modula dugmeta za napajanje sa konektorom na matičnoj ploči (LEDH1). Pogledajte ["Komponente na mati](#page-10-1)čnoj ploči" na strani 11.

- <span id="page-37-2"></span>1 Postavite rešetku za disk jedinicu. Pogledajte ["Uklanjanje rešetke za disk jedinicu"](#page-25-3)  na [strani](#page-25-3) 26.
- 2 Postavite prednju masku. Pogledajte ["Postavljanje prednje maske" na](#page-24-3) strani 25.
- 3 Postavite oklop ventilatora. Pogledajte ["Uklanjanje oklopa ventilatora" na](#page-13-3) strani 14.
- 4 Postavite poklopac računara. Pogledajte ["Postavljanje poklopca ra](#page-12-3)čunara" na strani 13.

### <span id="page-38-3"></span><span id="page-38-0"></span>**Uklanjanje sklopa ventilatora i rashladnog elementa procesora**

**UPOZORENJE: Pre rada u unutrašnjosti ra**č**unara, pro**č**itajte bezbednosne informacije koje ste dobili uz ra**č**unar i pratite korake navedene u ["Pre po](#page-6-1)**č**etka [rada" na strani](#page-6-1) 7. Nakon rada u unutrašnjosti ra**č**unara, pratite uputstva navedena u delu ["Posle rada u unutrašnjosti ra](#page-8-1)**č**unara" na strani 9. Dodatne informacije o najboljim bezbednosnim praksama potražite na po**č**etnoj stranici za uskla**đ**enost sa propisima na adresi dell.com/regulatory\_compliance.**

#### <span id="page-38-1"></span>**Pripremni koraci**

- 1 Uklonite poklopac računara. Pogledajte ["Uklanjanje poklopca ra](#page-11-2)čunara" na strani 12.
- 2 Uklonite oklop ventilatora. Pogledajte ["Uklanjanje oklopa ventilatora" na strani](#page-13-3) 14.

#### <span id="page-38-2"></span>**Procedura**

- 1 Odspojite kabl ventilatora procesora sa konektora matične ploče (FANCPU1). Pogledajte ["Komponente na mati](#page-10-1)čnoj ploči" na strani 11.
- 2 Olabavite neispadajuće zavrtnje koji pričvršćuju sklop ventilatora i rashladnog elementa procesora za matičnu ploču.

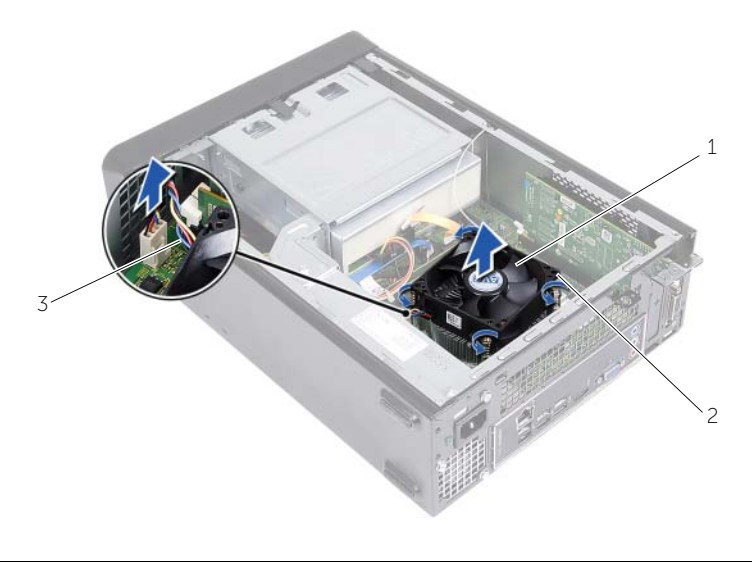

1 sklop ventilatora i rashladnog elementa procesora 2 neispadajući zavrtnji (4)

3 kabl ventilatora procesora

### <span id="page-39-3"></span><span id="page-39-0"></span>**Postavljanje sklopa ventilatora i rashladnog elementa procesora**

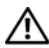

**UPOZORENJE: Pre rada u unutrašnjosti ra**č**unara, pro**č**itajte bezbednosne informacije koje ste dobili uz ra**č**unar i pratite korake navedene u ["Pre po](#page-6-1)**č**etka [rada" na strani](#page-6-1) 7. Nakon rada u unutrašnjosti ra**č**unara, pratite uputstva navedena u delu ["Posle rada u unutrašnjosti ra](#page-8-1)**č**unara" na strani 9. Dodatne informacije o najboljim bezbednosnim praksama potražite na po**č**etnoj stranici za uskla**đ**enost sa propisima na adresi dell.com/regulatory\_compliance.**

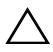

**OPREZ: Obavezno nanesite novu termalnu pastu. Nova termalna pasta je kriti**č**na za obezbe**đ**ivanje adekvatnog termi**č**kog spajanja, što predstavlja uslov za optimalan rad procesora.**

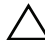

**OPREZ: Nepravilno poravnanje sklopa ventilatora i rashladnog elementa procesora može oštetiti mati**č**nu plo**č**u i procesor.**

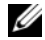

*MAPOMENA:* Originalna termalna pasta se može ponovo koristiti ako se originalni procesor i sklop ventilatora i rashladnog elementa procesora instaliraju zajedno. Ako se procesor ili sklop ventilatora i rashladnog elementa procesora zamene, koristite termalnu pastu koja se nalazi u kompletu da biste obezbedili toplotnu provodljivost.

#### <span id="page-39-1"></span>**Procedura**

- 1 Nanesite novu termalnu mast na vrh procesora.
- 2 Postavite sklop ventilatora i rashladnog elementa procesora preko procesora.
- 3 Poravnajte neispadajuće zavrtnje na sklopu ventilatora i rashladnog elementa procesora sa otvorima zavrtnja na matičnoj ploči.
- 4 Pritegnite neispadajuće zavrtnje koji pričvršćuju sklop ventilatora i rashladnog elementa procesora za matičnu ploču.
- 5 Povežite kabl ventilatora procesora sa konektorom na matičnoj ploči (FANCPU). Pogledajte ["Komponente na mati](#page-10-1)čnoj ploči" na strani 11.

- <span id="page-39-2"></span>1 Postavite oklop ventilatora. Pogledajte ["Postavljanje oklopa ventilatora" na strani](#page-14-3) 15.
- 2 Postavite poklopac računara. Pogledajte ["Postavljanje poklopca ra](#page-12-3)čunara" na strani 13.

### <span id="page-40-3"></span><span id="page-40-0"></span>**Uklanjanje procesora**

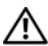

**UPOZORENJE: Pre rada u unutrašnjosti ra**č**unara, pro**č**itajte bezbednosne informacije koje ste dobili uz ra**č**unar i pratite korake navedene u ["Pre po](#page-6-1)**č**etka [rada" na strani](#page-6-1) 7. Nakon rada u unutrašnjosti ra**č**unara, pratite uputstva navedena u delu ["Posle rada u unutrašnjosti ra](#page-8-1)**č**unara" na strani 9. Dodatne informacije o najboljim bezbednosnim praksama potražite na po**č**etnoj stranici za uskla**đ**enost sa propisima na adresi dell.com/regulatory\_compliance.**

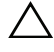

**OPREZ: Procesori su lomljivi. Držite procesor samo za ivice i ne dodirujte metalne nožice.**

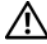

**UPOZORENJE: Iako je opremljen plasti**č**nim štitnikom, sklop ventilatora i rashladnog elementa procesora može biti jako vru**ć **tokom normalnog rada. Ostavite dovoljno vremena da se sklop ohladi pre nego što ga dodirnete.**

#### <span id="page-40-1"></span>**Pripremni koraci**

- 1 Uklonite poklopac računara. Pogledajte ["Uklanjanje poklopca ra](#page-11-2)čunara" na strani 12.
- 2 Uklonite oklop ventilatora. Pogledajte ["Uklanjanje oklopa ventilatora" na strani](#page-13-3) 14.
- 3 Uklonite ventilator procesora i rashladni element. Pogledajte ["Uklanjanje sklopa](#page-38-3)  [ventilatora i rashladnog elementa procesora" na strani](#page-38-3) 39.

#### <span id="page-40-2"></span>**Procedura**

- 1 Pritisnite i gurnite ručicu za otpuštanje od procesora da biste procesor oslobodili iz pričvrsnog jezička.
- 2 Potpuno otpustite ručicu za otpuštanje da biste otvorili poklopac procesora.
- 3 Otvorite poklopac procesora i pažljivo izvadite procesor iz ležišta za procesor.
- **ZA NAPOMENA:** Ostavite ručicu za otpuštanje u otvorenom položaju tako da je ležište spremno za postavljanje novog procesora.

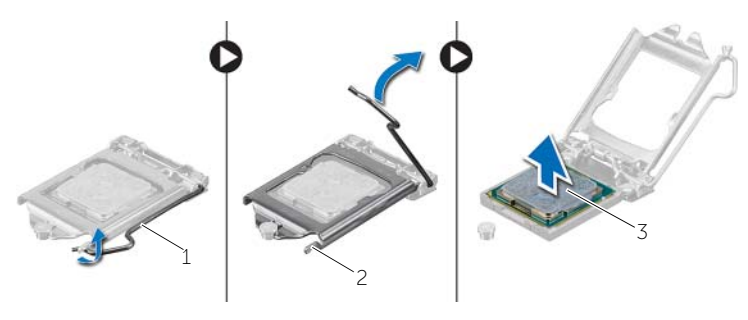

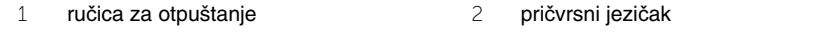

3 procesor

### <span id="page-41-2"></span><span id="page-41-0"></span>**Postavljanje procesora**

**UPOZORENJE: Pre rada u unutrašnjosti ra**č**unara, pro**č**itajte bezbednosne informacije koje ste dobili uz ra**č**unar i pratite korake navedene u ["Pre po](#page-6-1)**č**etka [rada" na strani](#page-6-1) 7. Nakon rada u unutrašnjosti ra**č**unara, pratite uputstva navedena u delu ["Posle rada u unutrašnjosti ra](#page-8-1)**č**unara" na strani 9. Dodatne informacije o najboljim bezbednosnim praksama potražite na po**č**etnoj stranici za uskla**đ**enost sa propisima na adresi dell.com/regulatory\_compliance.**

#### <span id="page-41-1"></span>**Procedura**

- **ZA NAPOMENA:** Novi procesor se isporučuje sa termičkim uloškom u pakovanju. U nekim slučajevima, procesor se može isporučivati sa pričvršćenim termičkim uloškom.
	- 1 Raspakujte novi procesor vodeći računa da ne dodirnete njegovu donju stranu.

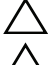

#### **OPREZ: Ne dodirujte donju stranu procesora.**

**OPREZ: Procesor morate ispravno postaviti u montažni priklju**č**ak kako bi se izbegla ošte**ć**enja procesora.**

- 2 Ako ručica za otpuštanje na montažnom priključku nije povučena do kraja, pomerite je u krajnji položaj.
- 3 Usmerite zareze za poravnanje na procesoru prema jezičcima za poravnanje na montažnom priključku.
- 4 Poravnajte ugao pina 1 procesora sa uglom pina 1 montažnog priključka procesora, a zatim postavite procesor u montažni priključak. Namestite procesor u montažni priključak i uverite se da je procesor pravilno postavljen.
- Kada je procesor u potpunosti smešten unutar ležišta, zatvorite poklopac procesora.
- Okrećite ručicu za otpuštanje.

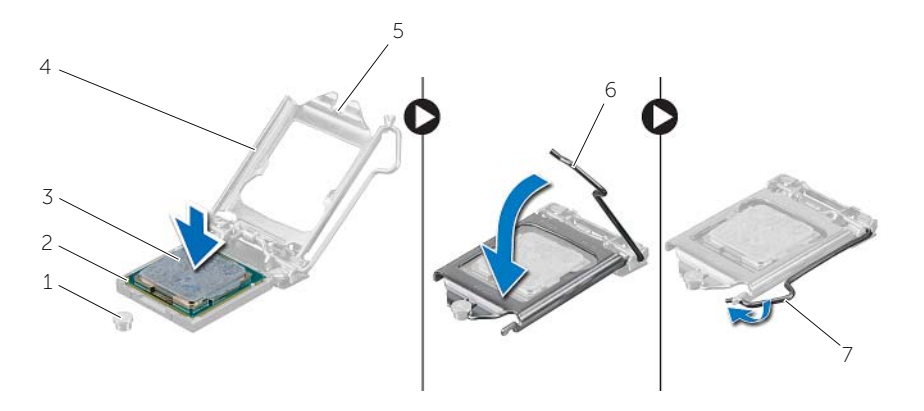

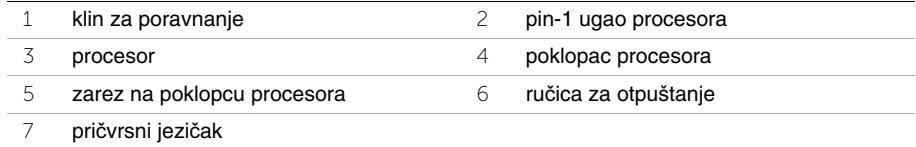

- <span id="page-42-0"></span> Postavite ventilator procesora i rashladni element. Pogledajte ["Postavljanje sklopa](#page-39-3)  [ventilatora i rashladnog elementa procesora" na strani](#page-39-3) 40.
- Postavite oklop ventilatora. Pogledajte ["Postavljanje oklopa ventilatora" na strani](#page-14-3) 15.
- Postavite poklopac računara. Pogledajte ["Postavljanje poklopca ra](#page-12-3)čunara" na strani 13.
- Pratite uputstva u ["Posle rada u unutrašnjosti ra](#page-8-1)čunara" na strani 9.

### <span id="page-43-0"></span>**Uklanjanje coin-cell baterije**

**UPOZORENJE: Pre rada u unutrašnjosti ra**č**unara, pro**č**itajte bezbednosne informacije koje ste dobili uz ra**č**unar i pratite korake navedene u ["Pre po](#page-6-1)**č**etka [rada" na](#page-6-1) strani 7. Nakon rada u unutrašnjosti ra**č**unara, pratite uputstva navedena u ["Posle rada u unutrašnjosti ra](#page-8-1)**č**unara" na strani 9. Dodatne informacije o najboljim bezbednosnim praksama potražite na po**č**etnoj stranici za uskla**đ**ivanje sa propisima na adresi dell.com/regulatory\_compliance.**

#### <span id="page-43-1"></span>**Pripremni koraci**

- 1 Uklonite poklopac računara. Pogledajte ["Uklanjanje poklopca ra](#page-11-2)čunara" na strani 12.
- 2 Uklonite oklop ventilatora. Pogledajte ["Uklanjanje oklopa ventilatora" na](#page-13-3) strani 14.
- 3 Uklonite prednju masku. Pogledajte ["Uklanjanje prednje maske" na](#page-22-3) strani 23.
- 4 Uklonite rešetku za disk jedinicu. Pogledajte ["Uklanjanje rešetke za disk jedinicu"](#page-25-3)  na [strani](#page-25-3) 26.

#### <span id="page-43-2"></span>**Procedura**

- 1 Pronađite ležište za bateriju (BT1). Pogledajte ["Komponente na mati](#page-10-1)čnoj ploči" na [strani](#page-10-1) 11.
- 2 Pritisnite ručicu za otpuštanje baterije suprotno od dugmaste baterije tako da baterija iskoči.
- 3 Podignite i izvadite dugmastu bateriju iz ležišta.

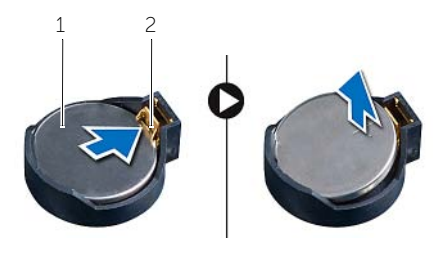

1 coin-cell baterija 2 spona za pričvršćivanje

### <span id="page-44-3"></span><span id="page-44-0"></span>**Zamena coin-cell baterije**

**UPOZORENJE: Pre rada u unutrašnjosti ra**č**unara, pro**č**itajte bezbednosne informacije koje ste dobili uz ra**č**unar i pratite korake navedene u ["Pre po](#page-6-1)**č**etka [rada" na strani](#page-6-1) 7. Nakon rada u unutrašnjosti ra**č**unara, pratite uputstva navedena u ["Posle rada u unutrašnjosti ra](#page-8-1)**č**unara" na strani 9. Dodatne informacije o najboljim bezbednosnim praksama potražite na po**č**etnoj stranici za uskla**đ**ivanje sa propisima na adresi dell.com/regulatory\_compliance.**

#### <span id="page-44-1"></span>**Procedura**

Umetnite novu dugmetastu bateriju (CR2032) u ležište za bateriju tako da je pozitivna strana okrenuta nagore, a zatim pritisnite bateriju u ležište.

- <span id="page-44-2"></span>1 Postavite rešetku za disk jedinicu. Pogledajte ["Postavljanje rešetke za disk jedinicu"](#page-27-3)  [na strani](#page-27-3) 28.
- 2 Postavite prednju masku. Pogledajte ["Postavljanje prednje maske" na strani](#page-24-3) 25.
- 3 Postavite oklop ventilatora. Pogledajte ["Postavljanje oklopa ventilatora" na strani](#page-14-3) 15.
- 4 Postavite poklopac računara. Pogledajte ["Postavljanje poklopca ra](#page-12-3)čunara" na strani 13.
- 5 Pratite uputstva u ["Posle rada u unutrašnjosti ra](#page-8-1)čunara" na strani 9.

### <span id="page-45-0"></span>**Uklanjanje mati**č**ne plo**č**e**

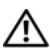

**UPOZORENJE: Pre rada u unutrašnjosti ra**č**unara, pro**č**itajte bezbednosne informacije koje ste dobili uz ra**č**unar i pratite korake navedene u ["Pre po](#page-6-1)**č**etka [rada" na](#page-6-1) strani 7. Nakon rada u unutrašnjosti ra**č**unara, pratite uputstva navedena u delu ["Posle rada u unutrašnjosti ra](#page-8-1)**č**unara" na strani 9. Dodatne informacije o najboljim bezbednosnim praksama potražite na po**č**etnoj stranici za uskla**đ**enost sa propisima na adresi dell.com/regulatory\_compliance.**

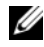

**ZA NAPOMENA:** Servisna oznaka vašeg računara nalazi se na matičnoj ploči. Nakon zamene matične ploče, servisnu oznaku morate uneti u BIOS.

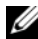

**ZA NAPOMENA:** Pre odspajanja kablova sa matične ploče zabeležite položaj konektora, tako da ih možete ispravno ponovo priključiti nakon što zamenite matičnu ploču.

#### <span id="page-45-1"></span>**Pripremni koraci**

- 1 Uklonite poklopac računara. Pogledajte ["Uklanjanje poklopca ra](#page-11-2)čunara" na strani 12.
- 2 Uklonite oklop ventilatora. Pogledajte ["Uklanjanje oklopa ventilatora" na](#page-13-3) strani 14.
- 3 Uklonite prednju masku. Pogledajte ["Uklanjanje prednje maske" na](#page-22-3) strani 23.
- 4 Uklonite rešetku za disk jedinicu. Pogledajte ["Uklanjanje rešetke za disk jedinicu"](#page-25-3)  na [strani](#page-25-3) 26.
- 5 Uklonite memorijski modul(e). Pogledajte ["Uklanjanje memorijskog\(ih\) modula"](#page-15-3)  na [strani](#page-15-3) 16.

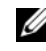

**NAPOMENA:** Pribeležite koji se memorijski modul vadi iz kog DIMM slota tako da se memorijski moduli mogu instalirati u isti slot nakon zamene matične ploče.

- 6 Uklonite Mini-Card karticu, ako je moguće. Pogledajte ["Uklanjanje mini-card kartice za](#page-20-3)  bežič[nu mrežu" na](#page-20-3) strani 21.
- 7 Uklonite sve grafičke kartice, ako je moguće. Pogledajte ["Uklanjanje grafi](#page-18-3)čke kartice" na [strani](#page-18-3) 19.
- 8 Uklonite sklop ventilatora i rashladnog elementa procesora. Pogledajte ["Uklanjanje](#page-38-3)  [sklopa ventilatora i rashladnog elementa procesora" na](#page-38-3) strani 39.
- 9 Uklonite procesor. Pogledajte ["Uklanjanje procesora" na](#page-40-3) strani 41.

#### <span id="page-46-0"></span>**Procedura**

- Iskopčajte sve kablove povezane na matičnu ploču. Pogledajte ["Komponente na](#page-10-1)  matič[noj plo](#page-10-1)či" na strani 11.
- Pribeležite putanju kablova i uklonite kablove iz vođica za usmeravanje.
- Uklonite zavrtnje koji pričvršćuju matičnu ploču za kućište.
- Podignite i izvadite matičnu ploču iz kućišta.

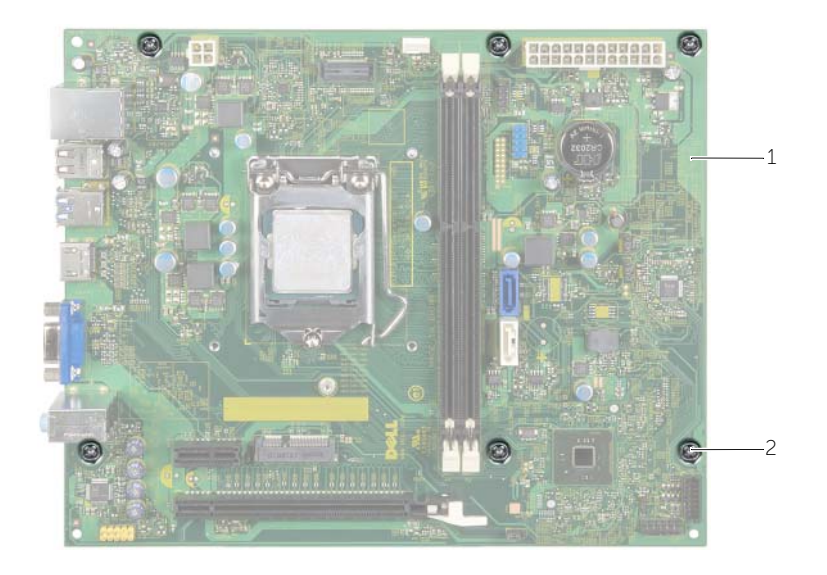

matična ploča 2 zavrtnji (6)

### <span id="page-47-4"></span><span id="page-47-0"></span>**Zamena mati**č**ne plo**č**e**

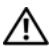

**UPOZORENJE: Pre rada u unutrašnjosti ra**č**unara, pro**č**itajte bezbednosne informacije koje ste dobili uz ra**č**unar i pratite korake navedene u ["Pre po](#page-6-1)**č**etka [rada" na strani](#page-6-1) 7. Nakon rada u unutrašnjosti ra**č**unara, pratite uputstva navedena u delu ["Posle rada u unutrašnjosti ra](#page-8-1)**č**unara" na strani 9. Dodatne informacije o najboljim bezbednosnim praksama potražite na po**č**etnoj stranici za uskla**đ**enost sa propisima na adresi dell.com/regulatory\_compliance.**

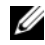

**ZA NAPOMENA:** Servisna oznaka vašeg računara nalazi se na matičnoj ploči. Nakon zamene matične ploče, servisnu oznaku morate uneti u program za podešavanje sistema.

#### <span id="page-47-1"></span>**Procedura**

- 1 Pažljivo postavite matičnu ploču u kućište i gurnite je prema zadnjem delu računara.
- 2 Postavite zavrtnje koji pričvršćuju matičnu ploču za kućište.
- 3 Privucite i povežite kablove koje ste iskopčali sa matične ploče.

### <span id="page-47-2"></span>**Završni koraci**

- 1 Postavite memorijske module. Pogledajte ["Zamena memorijskog\(ih\) modula" na strani](#page-16-2) 17.
- 2 Postavite procesor. ["Postavljanje procesora" na strani](#page-41-2) 42.
- 3 Postavite ventilator procesora i rashladni element. Pogledajte ["Postavljanje sklopa](#page-39-3)  [ventilatora i rashladnog elementa procesora" na strani](#page-39-3) 40.
- 4 Postavite grafičku karticu. Pogledajte "Postavljanje grafič[ke kartice" na strani](#page-19-3) 20.
- 5 Zamenite coin-cell bateriju. Pogledajte ["Zamena coin-cell baterije" na strani](#page-44-3) 45.
- 6 Zamenite bežičnu mini-card karticu. Pogledajte "Zamena bežič[ne mini-card kartice"](#page-21-3)  [na strani](#page-21-3) 22.
- 7 Postavite poklopac računara. Pogledajte ["Postavljanje poklopca ra](#page-12-3)čunara" na strani 13.

### <span id="page-47-3"></span>**Unošenje servisne oznake u BIOS**

- 1 Uključite računar.
- 2 Pritisnite taster <F2> kada se DELL logotip prikaže da biste ušli u program za podešavanje sistema.
- 3 Pronađite glavnu karticu i unesite servisnu oznaku u polje **Service Tag Input**  (Unos servisne oznake).

## <span id="page-48-0"></span>**Uklanjanje jedinice za napajanje**

**UPOZORENJE: Pre rada u unutrašnjosti ra**č**unara, pro**č**itajte bezbednosne informacije koje ste dobili uz ra**č**unar i pratite korake navedene u ["Pre po](#page-6-1)**č**etka [rada" na](#page-6-1) strani 7. Nakon rada u unutrašnjosti ra**č**unara, pratite uputstva navedena u ["Posle rada u unutrašnjosti ra](#page-8-1)**č**unara" na strani 9. Dodatne informacije o najboljim bezbednosnim praksama potražite na po**č**etnoj stranici za uskla**đ**ivanje sa propisima na adresi dell.com/regulatory\_compliance.**

#### <span id="page-48-1"></span>**Pripremni koraci**

- 1 Uklonite poklopac računara. Pogledajte ["Uklanjanje poklopca ra](#page-11-2)čunara" na strani 12.
- 2 Uklonite oklop ventilatora. Pogledajte ["Uklanjanje oklopa ventilatora" na](#page-13-3) strani 14.
- 3 Uklonite rešetku za disk jedinicu. Pogledajte ["Uklanjanje rešetke za disk jedinicu"](#page-25-3)  na [strani](#page-25-3) 26.
- 4 Uklonite memorijski modul(e). Pogledajte ["Uklanjanje memorijskog\(ih\) modula"](#page-15-3)  na [strani](#page-15-3) 16.

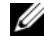

**NAPOMENA:** Pribeležite koji se memorijski modul vadi iz kog DIMM slota tako da se memorijski moduli mogu instalirati u isti slot nakon zamene jedinice za napajanje.

- 5 Uklonite Mini-Card karticu, ako je moguće. Pogledajte ["Uklanjanje mini-card kartice za](#page-20-3)  bežič[nu mrežu" na](#page-20-3) strani 21.
- 6 Uklonite grafičke kartice, ako je moguće. Pogledajte ["Uklanjanje grafi](#page-18-3)čke kartice" na [strani](#page-18-3) 19.
- 7 Uklonite sklop ventilatora i rashladnog elementa procesora. Pogledajte ["Uklanjanje](#page-38-3)  [sklopa ventilatora i rashladnog elementa procesora" na](#page-38-3) strani 39.
- 8 Uklonite procesor. Pogledajte ["Uklanjanje procesora" na](#page-40-3) strani 41.
- 9 Uklonite matičnu ploču. Pogledajte ["Komponente na mati](#page-10-1)čnoj ploči" na strani 11.

#### <span id="page-49-0"></span>**Procedura**

- Uklonite zavrtnje koji pričvršćuju jedinicu za napajanje za kućište.
- Gurnite i izvadite jedinicu za napajanje iz kućišta.

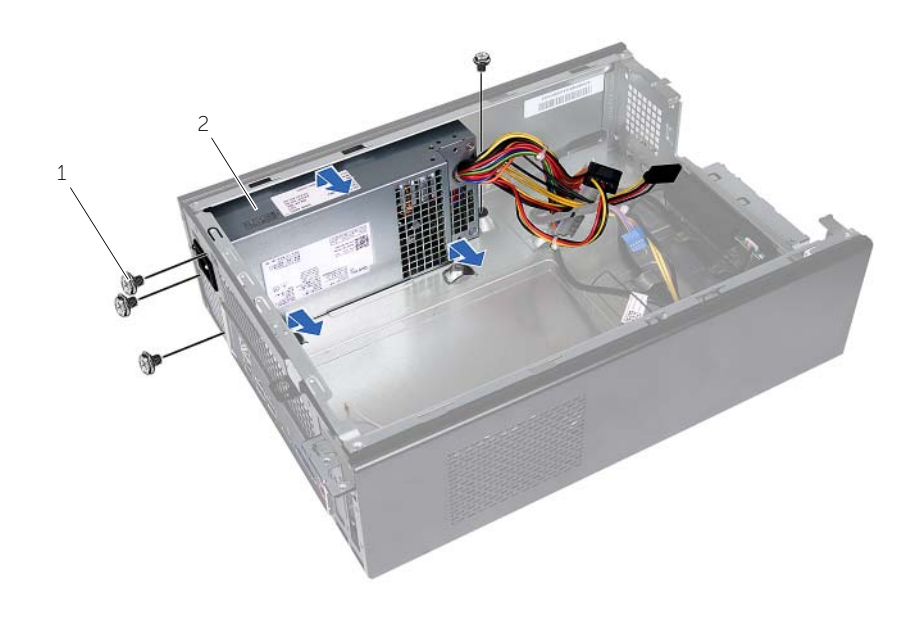

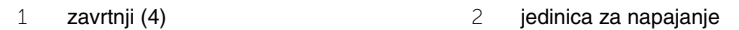

## <span id="page-50-0"></span>**Postavljanje jedinice za napajanje**

**UPOZORENJE: Pre rada u unutrašnjosti ra**č**unara, pro**č**itajte bezbednosne informacije koje ste dobili uz ra**č**unar i pratite korake navedene u ["Pre po](#page-6-1)**č**etka [rada" na](#page-6-1) strani 7. Nakon rada u unutrašnjosti ra**č**unara, pratite uputstva navedena u ["Posle rada u unutrašnjosti ra](#page-8-1)**č**unara" na strani 9. Dodatne informacije o najboljim bezbednosnim praksama potražite na po**č**etnoj stranici za uskla**đ**ivanje sa propisima na adresi dell.com/regulatory\_compliance.**

#### <span id="page-50-1"></span>**Procedura**

- 1 Gurnite jedinicu napajanja prema zadnjem delu kućišta.
- 2 Poravnajte otvore za zavrtnje na jedinici za napajanje sa otvorima za zavrtnje na kućištu.
- 3 Postavite zavrtnje koji pričvršćuju jedinicu za napajanje za kućište.
- 4 Povežite kablove za napajanje naizmeničnom strujom na matičnu ploču i pogonske jedinice. Pogledajte ["Komponente na mati](#page-10-1)čnoj ploči" na strani 11.

- <span id="page-50-2"></span>1 Postavite matičnu ploču. Pogledajte ["Zamena mati](#page-47-4)čne ploče" na strani 48.
- 2 Postavite procesor. Pogledajte ["Postavljanje procesora" na](#page-41-2) strani 42.
- 3 Postavite sklop ventilatora i rashladnog elementa procesora. Pogledajte ["Postavljanje](#page-39-3)  [sklopa ventilatora i rashladnog elementa procesora" na](#page-39-3) strani 40.
- 4 Postavite grafičke kartice, ako je moguće. Pogledajte ["Postavljanje grafi](#page-19-3)čke kartice" na [strani](#page-19-3) 20.
- 5 Postavite Mini-Card karticu, ako je moguće. Pogledajte ["Zamena beži](#page-21-3)čne mini-card [kartice" na](#page-21-3) strani 22.
- 6 Zamenite memorijski modul(e). Pogledajte ["Zamena memorijskog\(ih\) modula"](#page-16-2)  na [strani](#page-16-2) 17.
- 7 Postavite rešetku za disk jedinicu. Pogledajte ["Postavljanje rešetke za disk jedinicu"](#page-27-3)  na [strani](#page-27-3) 28.
- 8 Postavite oklop ventilatora. Pogledajte ["Postavljanje oklopa ventilatora" na](#page-14-3) strani 15.
- 9 Postavite poklopac računara. Pogledajte ["Postavljanje poklopca ra](#page-12-3)čunara" na strani 13.

<span id="page-51-0"></span>BIOS-u može biti neophodno flešovanje kada postoji njegova dopuna ili prilikom zamene matične ploče. Da biste flešovali BIOS:

- 1 Ukliučite računar.
- 2 Idite na **dell.com/support**.
- 3 Ako imate servisnu oznaku računara, unesite je i kliknite na **Submit** (Pošalji).

Ako nemate servisnu oznaku računara, kliknite na **Detect Service Tag** (Otkrij servisnu oznaku) da biste omogućili automatsko otkrivanje servisne oznake.

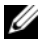

**NAPOMENA:** Ako se servisna oznaka ne može otkriti automatski, izaberite proizvod iz kategorije proizvoda.

- 4 Kliknite na **Drivers and Downloads** (Upravljački programi i preuzimanja).
- 5 U padajućem meniju **Operating System** (Operativni sistem), izaberite operativni sistem instaliran na vašem računaru.
- 6 Kliknite na **BIOS**.
- 7 Kliknite na **Download File** (Preuzmite datoteku) da biste preuzeli najnoviju verziju BIOS-a za vaš računar.
- 8 Na sledećoj strani izaberite **Single-file download** (Preuzimanje jedne datoteke) a zatim kliknite na **Continue** (Nastavite).
- 9 Sačuvajte datoteku i kada se preuzimanje završi, pronađite fasciklu u kojoj ste sačuvali datoteku za ažuriranje BIOS-a.
- 10 Dvaput kliknite na ikonu datoteke za ažuriranje BIOS-a i sledite uputstva koja se pojavljuju na ekranu.